# **User's Guide Jacinto7 EVM Gateway/Ethernet Switch Expansion**

# TEXAS INSTRUMENTS

#### **ABSTRACT**

This user's guide describes the hardware architecture of the Jacinto7 EVM - Gateway/Ethernet Switch/Industrial (GESI) Boards. GESI is one of the Expansion boards, which shall be interfaced with Jacinto7 common processor board.

# **Table of Contents**

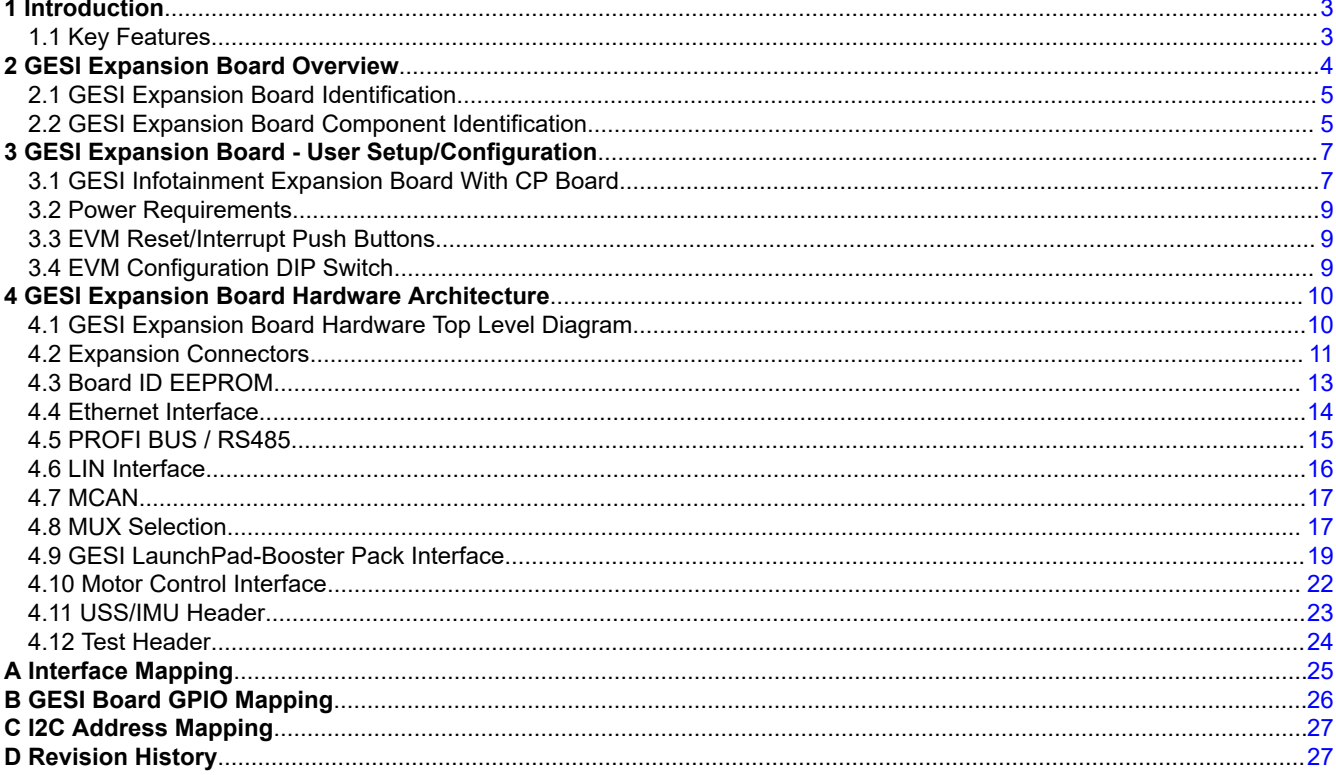

# **List of Figures**

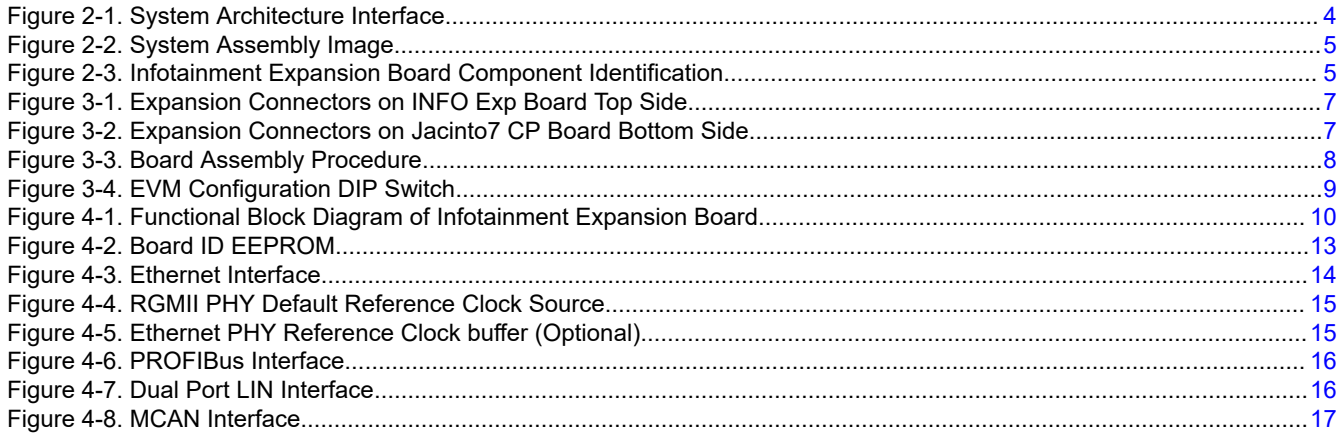

 $\mathbf 1$ 

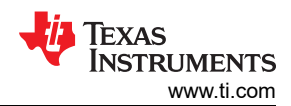

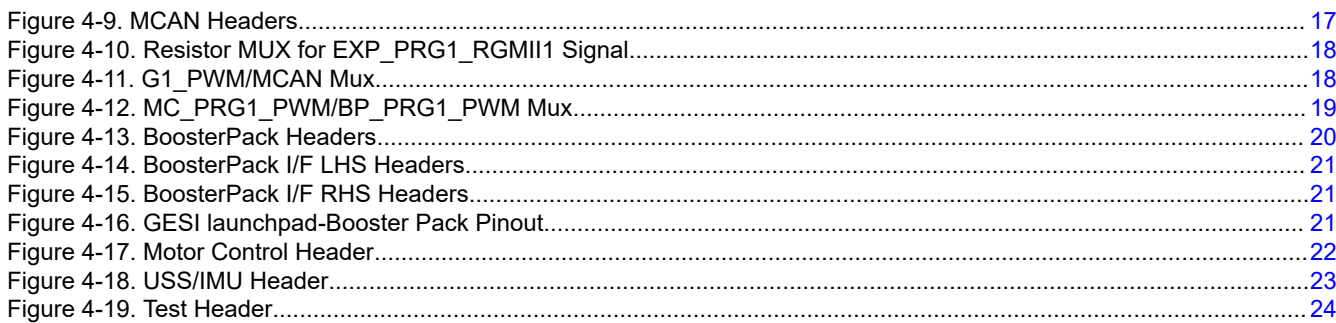

# **List of Tables**

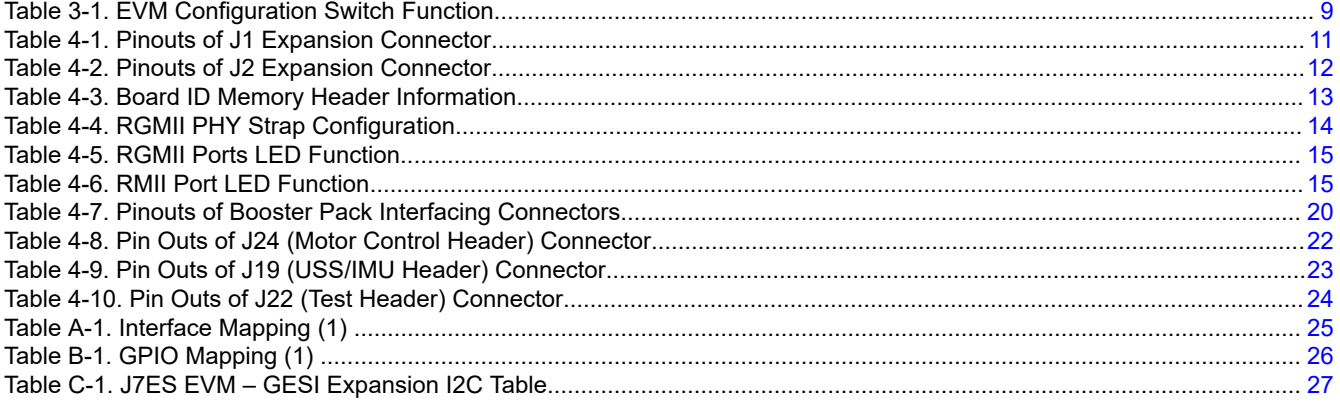

# **Trademarks**

All trademarks are the property of their respective owners.

<span id="page-2-0"></span>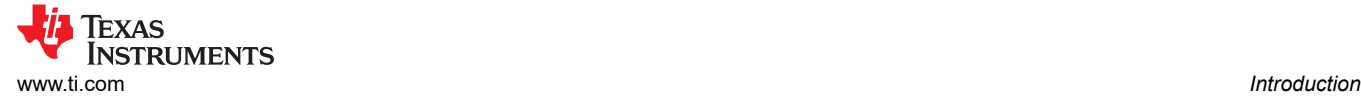

# **1 Introduction**

The Jacinto7 EVMs are development and evaluation systems that enable developers to write software and develop hardware around the Jacinto7 family of processors. The main elements of the system are available on the base board(s) of the EVM. This gives developers the basic resources needed for most general-purpose type projects that encompass the Jacinto7 processor.

The Jacinto7 EVM is comprised of two boards:

- Jacinto7 System on Module (SOM) which includes Jacinto7 processor, its power solution, and non-volatile memory.
- Jacinto7 Common Processor Board (CPB) which includes wide variety of memories, peripherals, and debug tools supporting by the Jacinto7 processor.

Beyond the basic resources provided, additional functionality can be added via expansion cards.

This technical user's guide describes the hardware architecture and functionality of the Gateway/Ethernet Switch/Industrial (GESI) expansion board.

#### **1.1 Key Features**

Below are the key features of the expansion board:

- Ethernet:
	- 4x 10/100/1000Mbps RGMII ports (DP83867E)
	- 1x 10/100Mbps RMII port (DP83822I)
- 6x CAN interface
- 6x LIN interface
- PROFI BUS/RS485 port (DB9)
- USS/IMU Sensor header
- Motor Control header
- Booster pack Interface header
- Board ID EEPROM

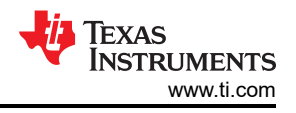

# <span id="page-3-0"></span>**2 GESI Expansion Board Overview**

Jacinto7 EVM can support different types of expansion boards. Not all of the expansion boards are supported on each Jacinto7 EVMs.

To determine which version Jacinto7 EVM supports the GESI expansion board, see [Appendix A](#page-24-0).

Figure 2-1 shows the overall architecture of Jacinto7 EVM.

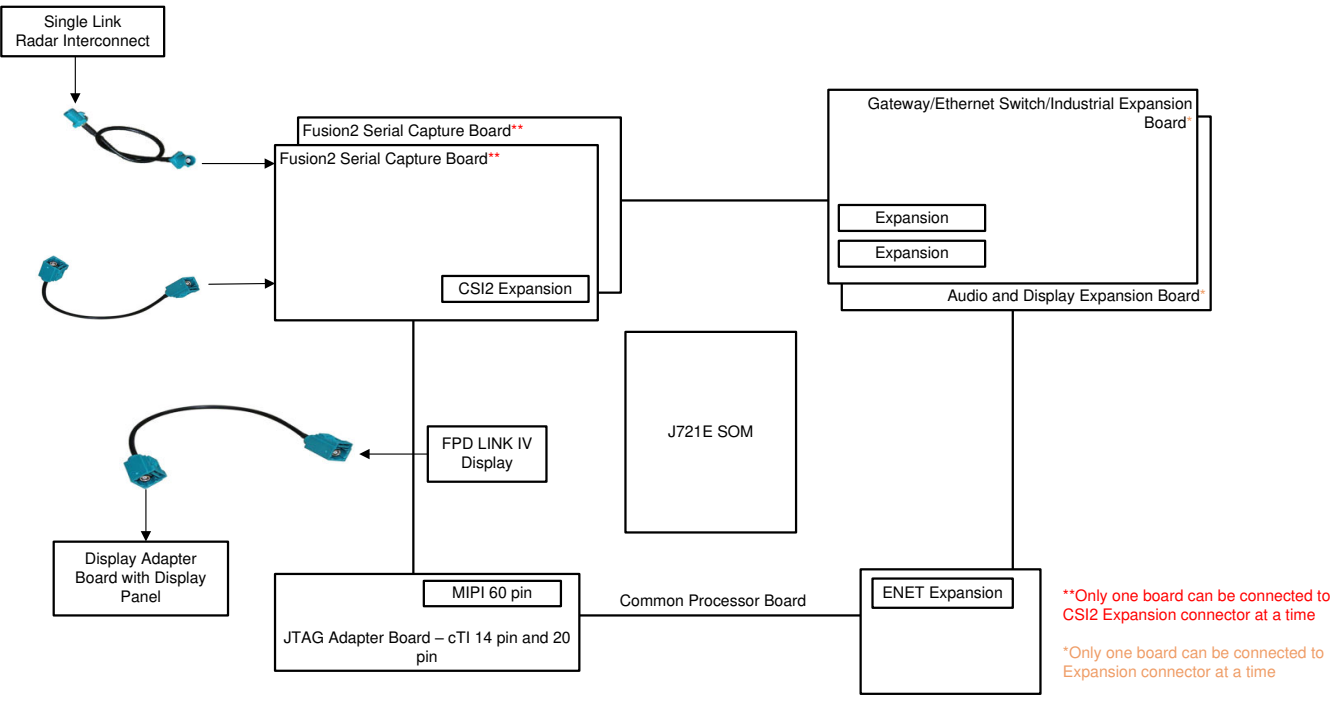

**Figure 2-1. System Architecture Interface**

<span id="page-4-0"></span>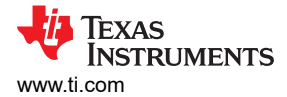

# **2.1 GESI Expansion Board Identification**

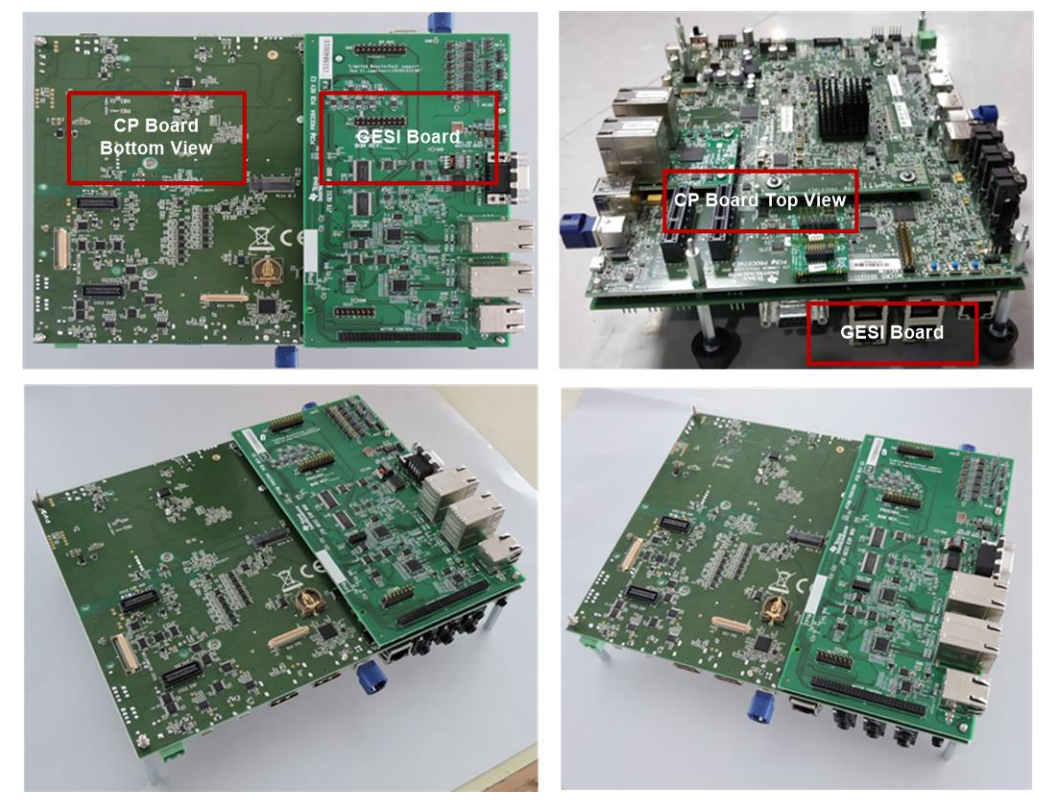

**Figure 2-2. System Assembly Image**

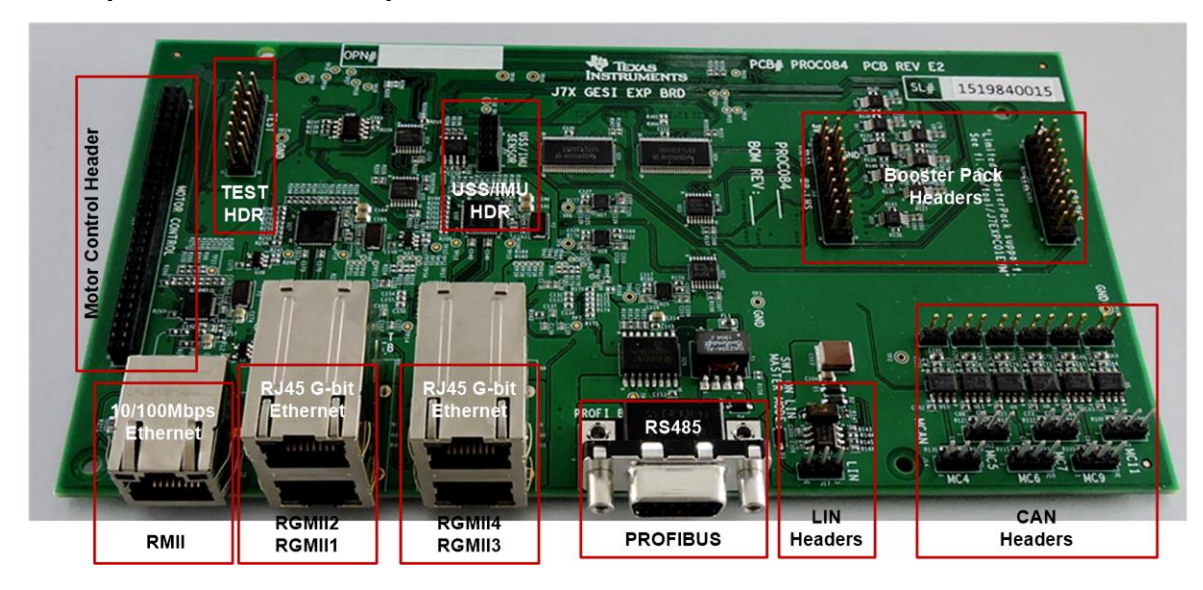

**2.2 GESI Expansion Board Component Identification**

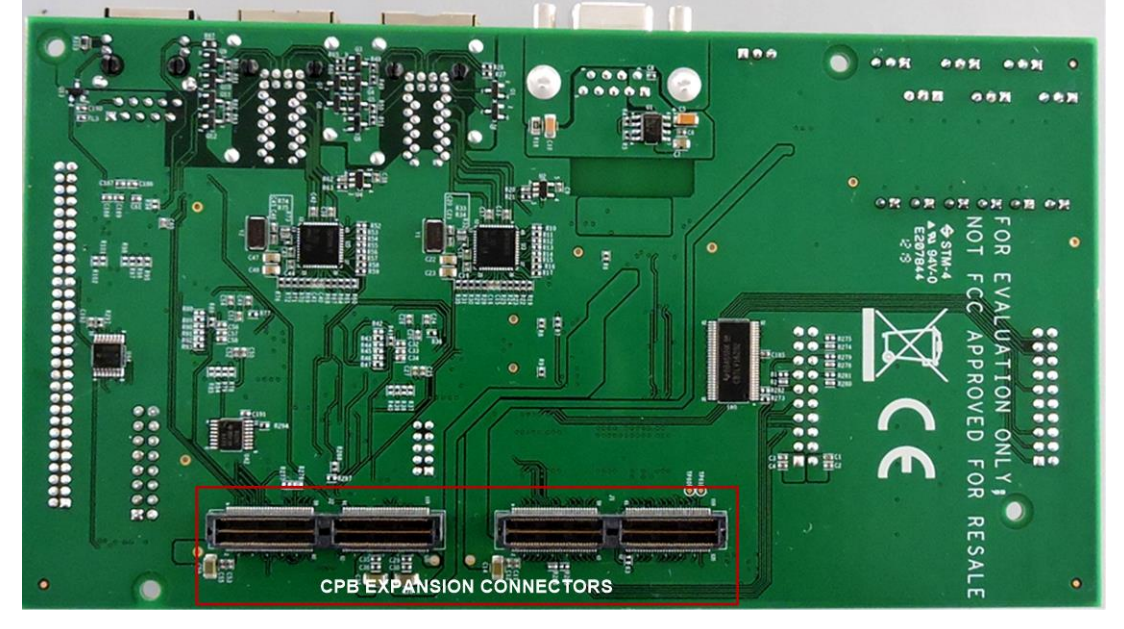

**Figure 2-3. Infotainment Expansion Board Component Identification**

<span id="page-6-0"></span>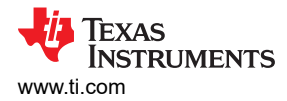

# **3 GESI Expansion Board - User Setup/Configuration 3.1 GESI Infotainment Expansion Board With CP Board**

GESI expansion boards should be interfaced with Jacinto7 EVM CP Board in bottom mating. Two expansion connectors J1 and J2 on the GESI will be mated to the EVM CPB Expansion connectors J46 and J51.

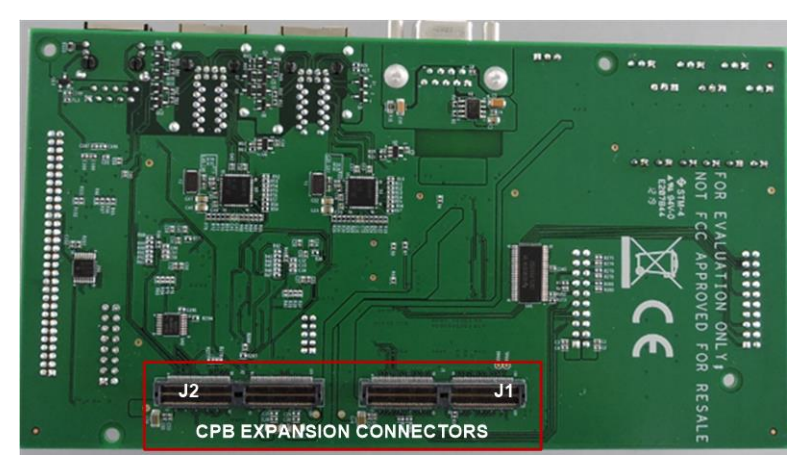

**Figure 3-1. Expansion Connectors on INFO Exp Board Top Side**

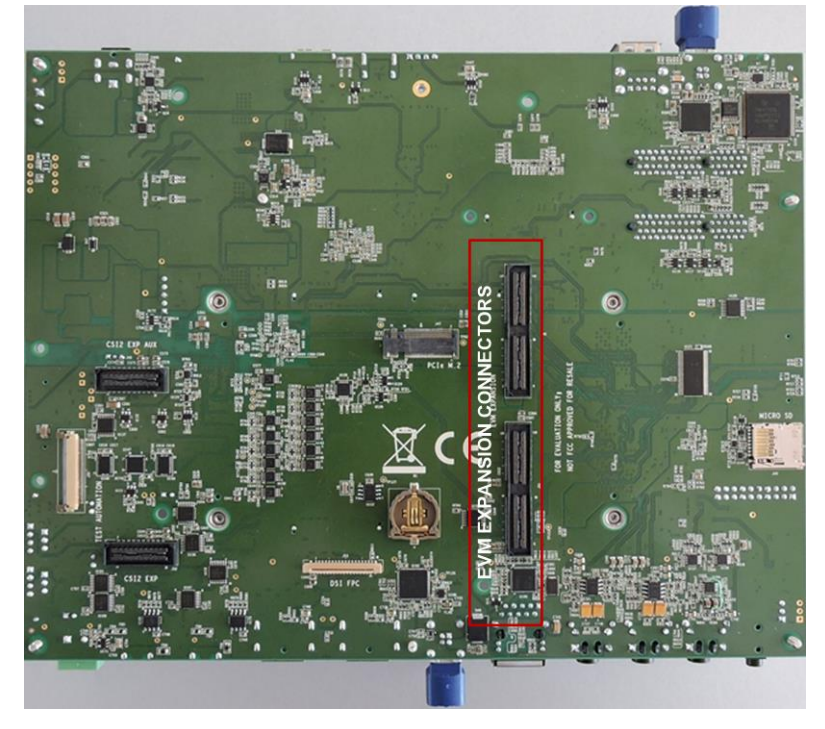

**Figure 3-2. Expansion Connectors on Jacinto7 CP Board Bottom Side**

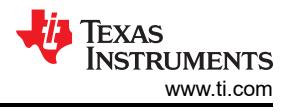

#### <span id="page-7-0"></span>**3.1.1 Board Assembly Procedures**

- 1. Take the Assembled CP board Kit
- 2. Remove the spacers from CP board and mate the infotainment board on CP board left side B-B connectors.
- 3. Add 2 mm thick washer (PART NUMBER : RWM100A) on the four stand offs in case no CSI Expansion Board connected.
- 4. Fix all the eight stand offs.

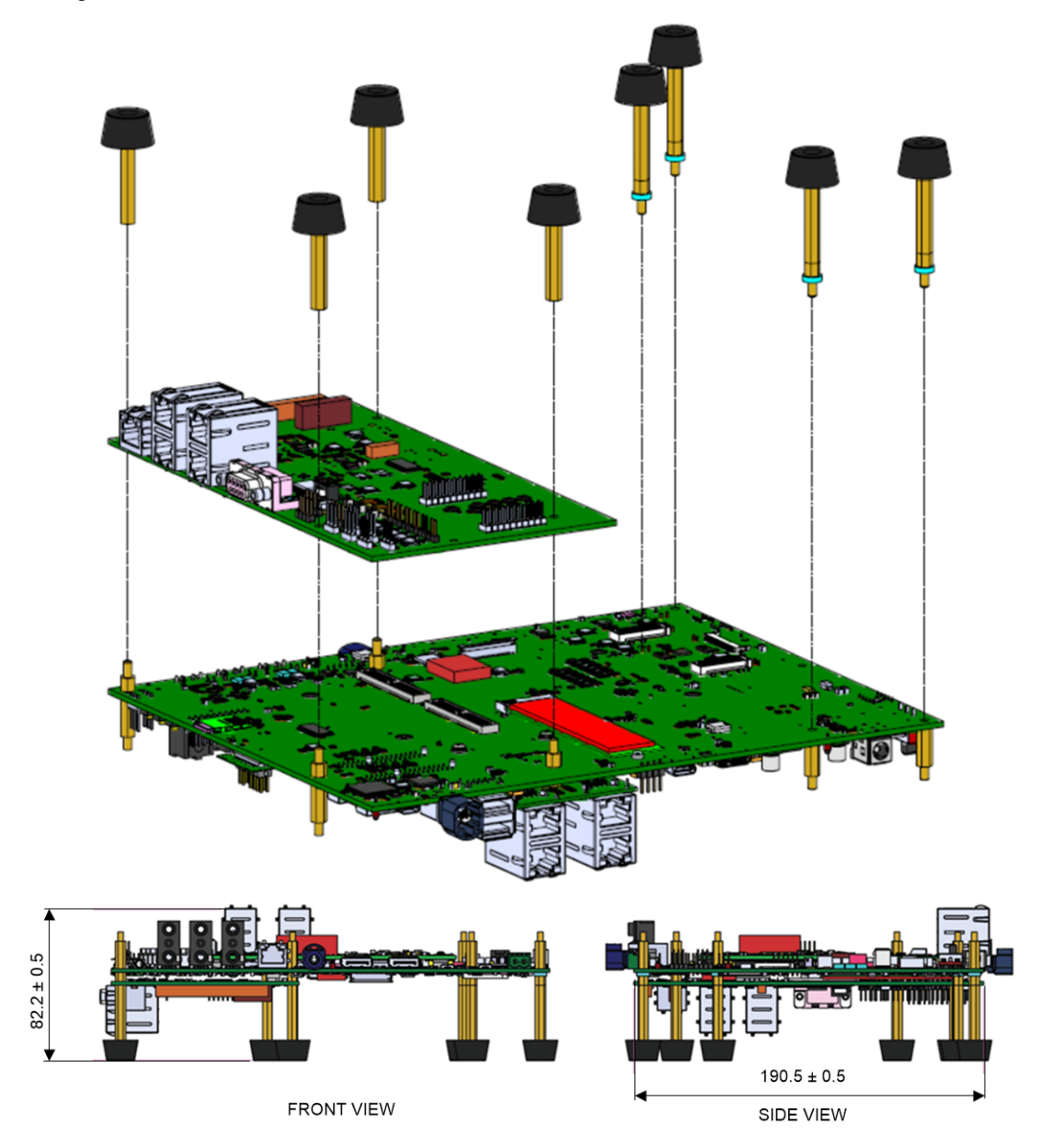

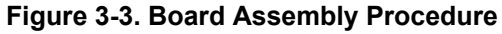

<span id="page-8-0"></span>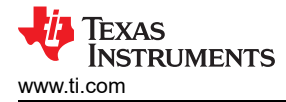

#### **3.2 Power Requirements**

External power supply is not required since GESI board takes power from Jacinto7 EVM Common Processor Board. 12 V, 5 V, 3.3 V and 3.3 V IO are tapped from CPB.

Power to the Ethernet PHY's 2.5 V, 1.8 V and 1 V are generated locally on GESI board using LDO circuits.

No Power ON indication LEDs are provided in the GESI expansion board.

#### **3.3 EVM Reset/Interrupt Push Buttons**

Jacinto7 EVM supports multiple User Push buttons for providing Reset inputs and User Interrupts to the processor. For their location and function, see the device-specific user's manual.

There are no Specific Reset/Interrupt Push Buttons available on the infotainment expansion board.

#### **3.4 EVM Configuration DIP Switch**

Common processor board has dedicated EVM configuration switch (SW3) shown in Figure 3-4 to set the various functions of EVM peripherals. The Configuration DIP Switch (SW3) is placed on Top side of CPB right below the USB Type C port.

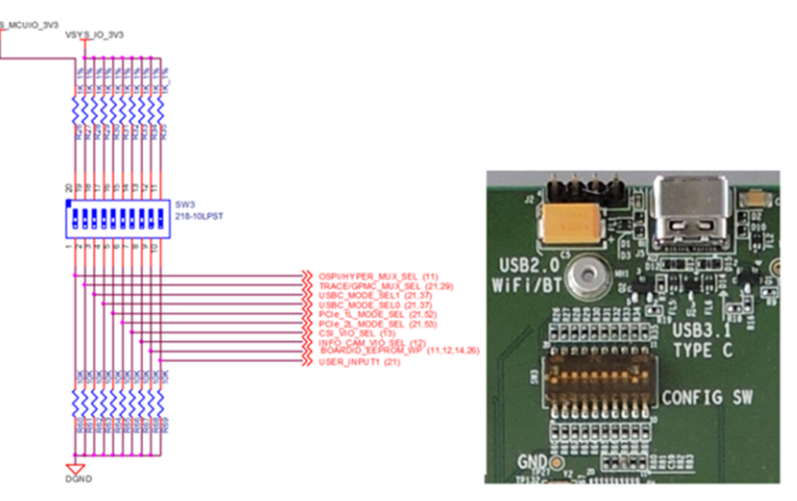

**Figure 3-4. EVM Configuration DIP Switch**

This switch includes configuration options for the expansion board. EVM Board ID EEPROM Write Protect function and Motor Control/Boosterpack Mux selection is defined by EVM Configuration DIP Switch SW3 Bit 9 and 8, respectively, as described in Table 3-1.

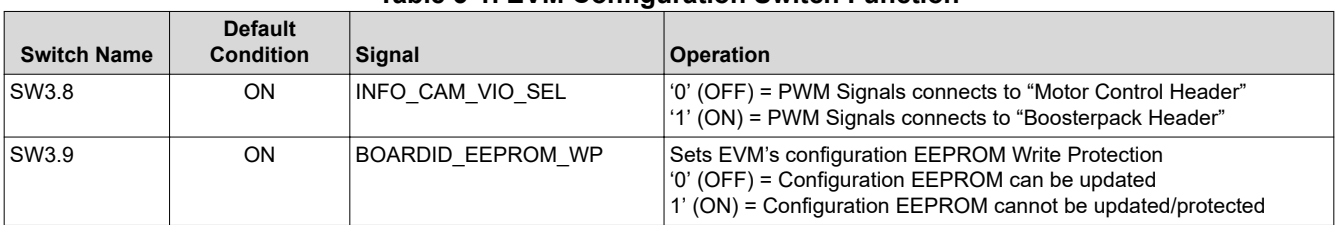

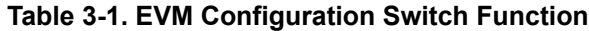

# <span id="page-9-0"></span>**4 GESI Expansion Board Hardware Architecture**

This section explains the hardware architecture of GESI expansion board in detail.

#### **4.1 GESI Expansion Board Hardware Top Level Diagram**

Figure 4-1 shows the functional block diagram of the GESI expansion board

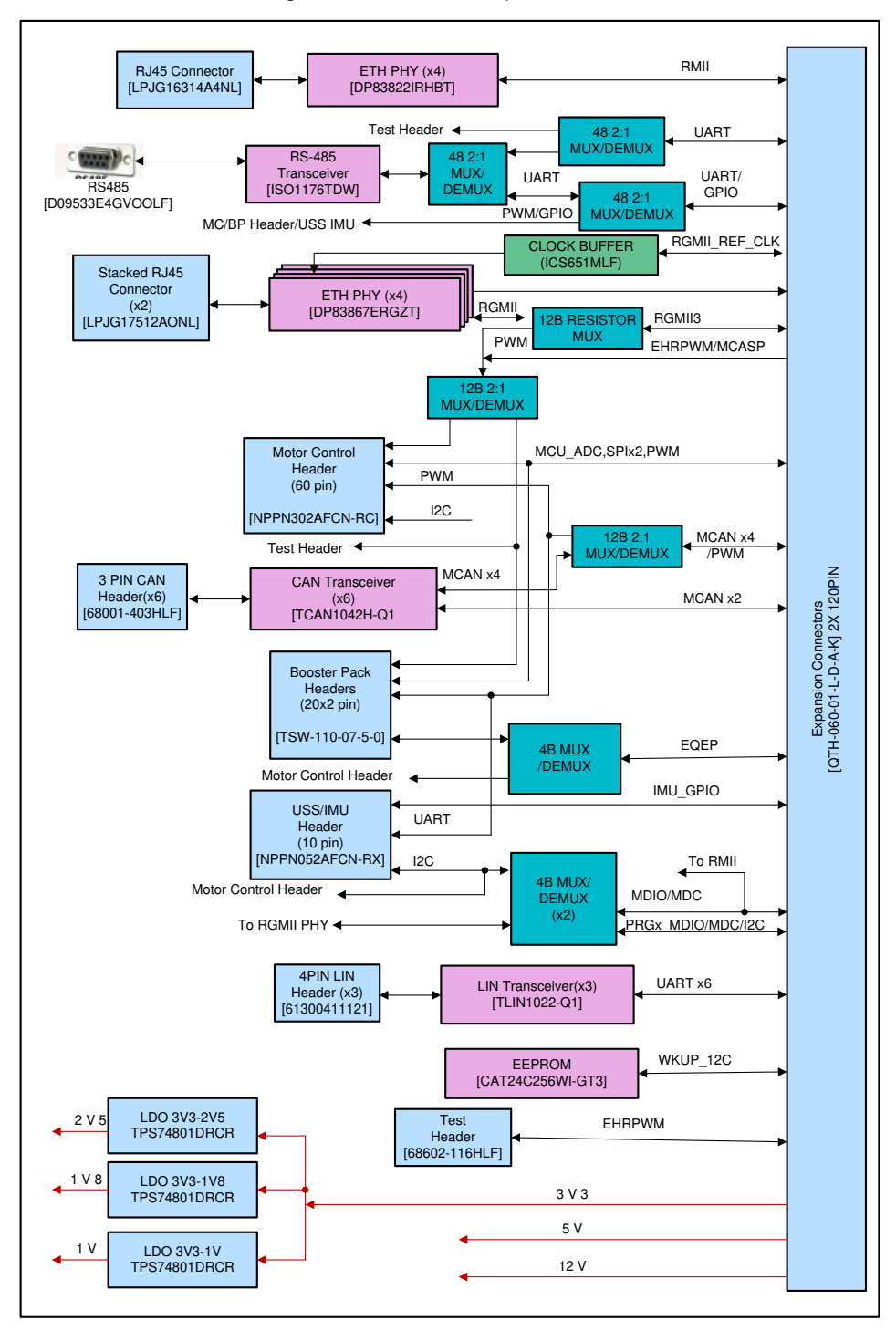

**Figure 4-1. Functional Block Diagram of Infotainment Expansion Board**

Few of the interfaces shown in the above diagram are specific EVM dependency. All may not be supported in all the Jacinto7 EVM.

<span id="page-10-0"></span>For supported interfaces on the specific EVM platform, see [Appendix A.](#page-24-0)

#### **4.2 Expansion Connectors**

There are two expansion connectors J1 and J2 (120 pin Samtec connector) for connecting it to Jacinto7 EVM Common processor board. All GESI interfaces, power and control signals are provided with these connectors.

Table 4-1 and [Table 4-2](#page-11-0) contain the pin out/signal mapping GESI expansion connectors.

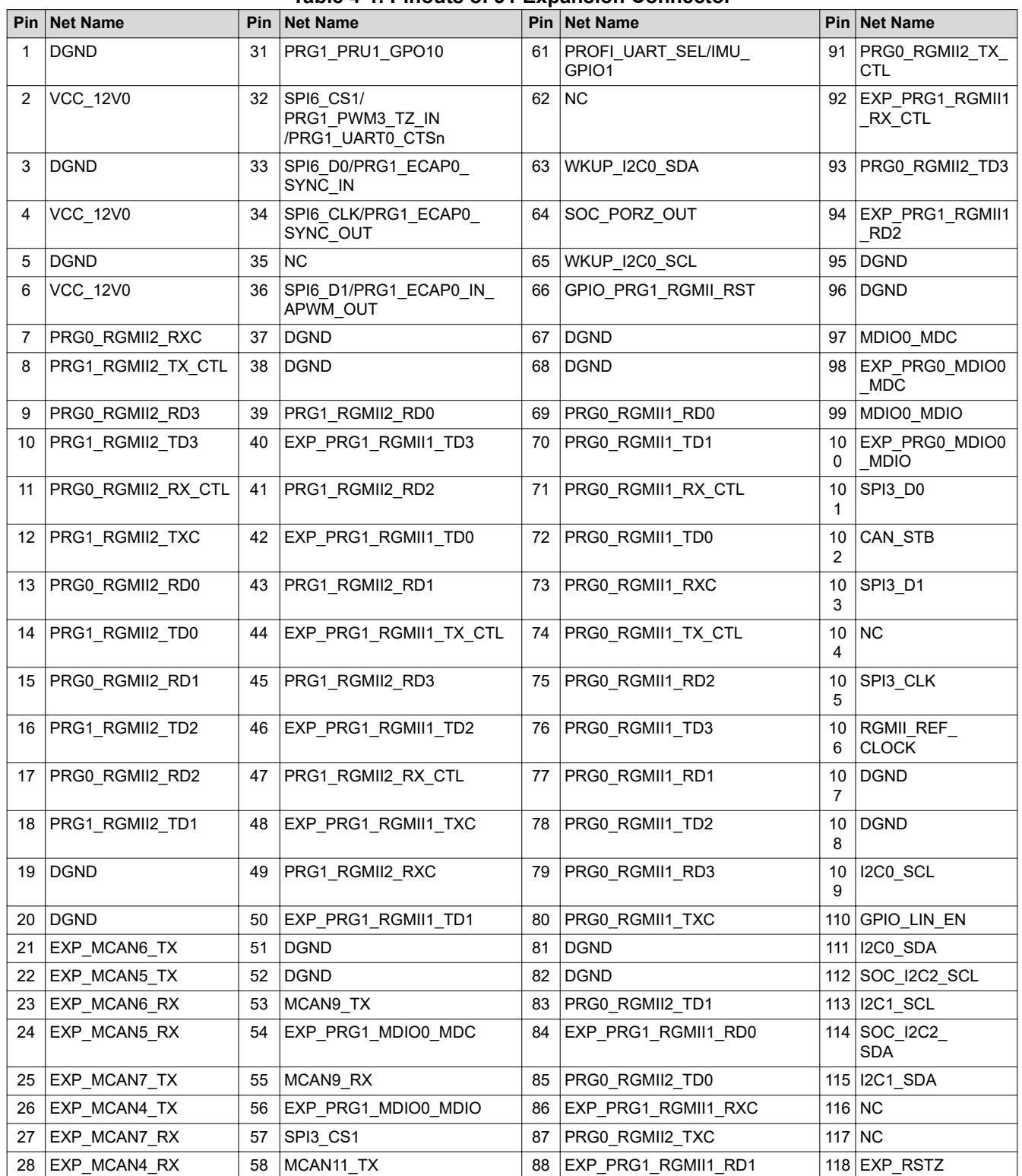

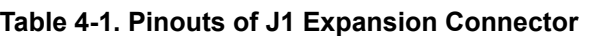

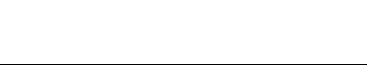

*i* Texas<br>INSTRUMENTS

<span id="page-11-0"></span>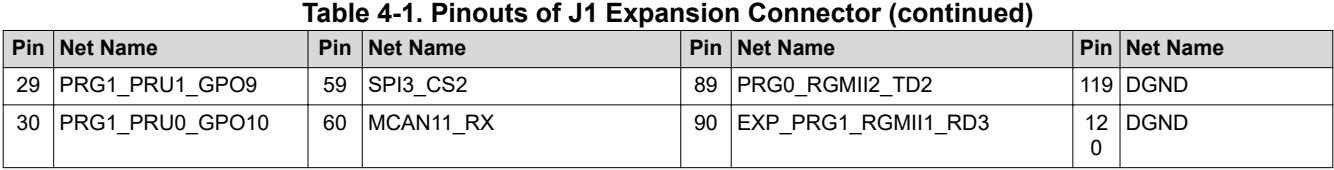

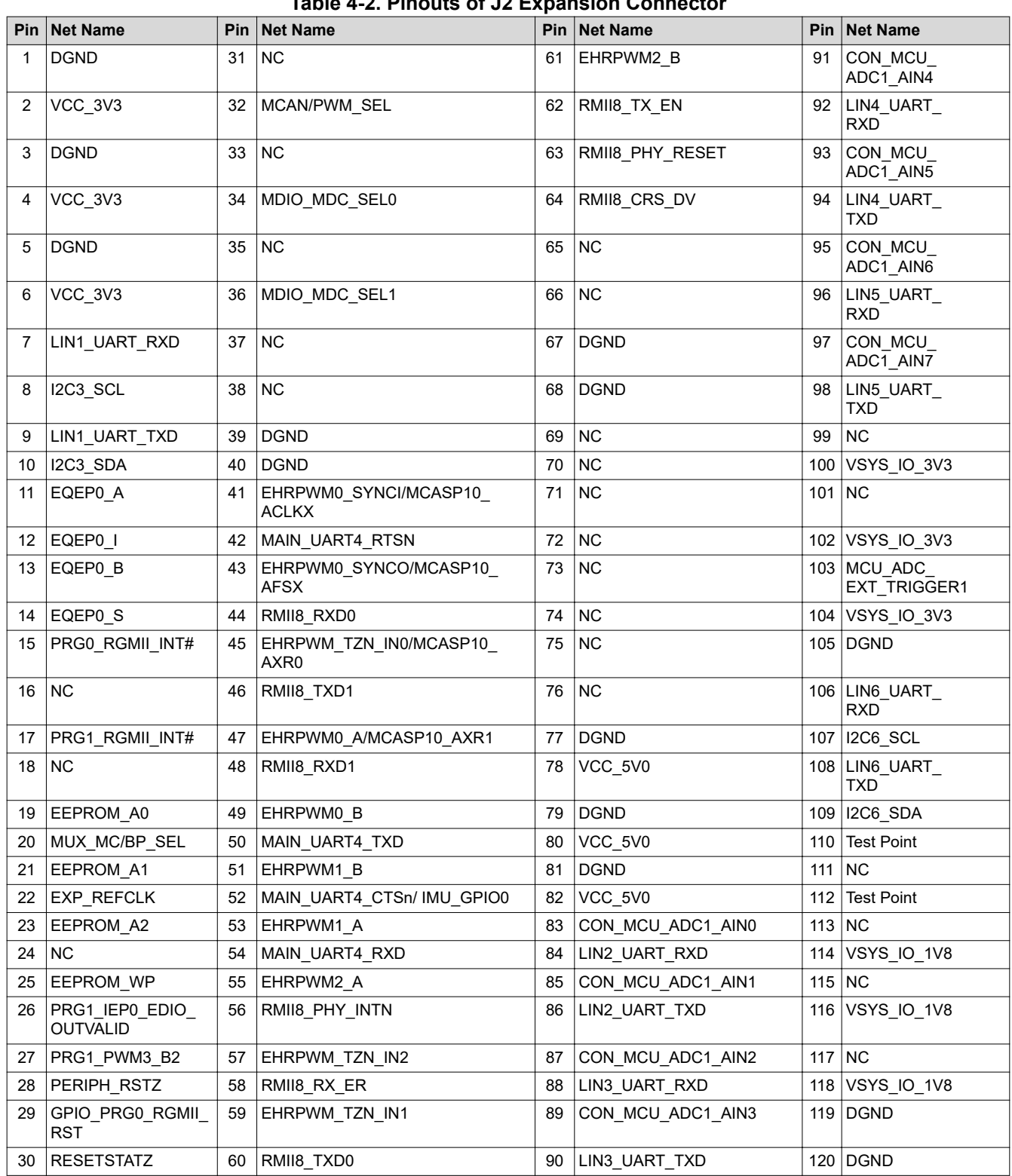

#### **Table 4-2. Pinouts of J2 Expansion Connector**

## <span id="page-12-0"></span>**4.3 Board ID EEPROM**

The Jacinto7 EVM – GESI is identified by its version and serial number, which are stored in the onboard EEPROM. The EEPROM CAT24C256WI-GT3 is accessible on the address 0x52 on WKUP\_I2C0 I2C BUS.

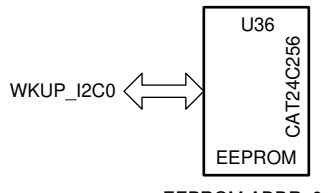

EEPROM ADDR: 0x52

**Figure 4-2. Board ID EEPROM**

|  |  |  |  |  | Table 4-3. Board ID Memory Header Information |
|--|--|--|--|--|-----------------------------------------------|
|--|--|--|--|--|-----------------------------------------------|

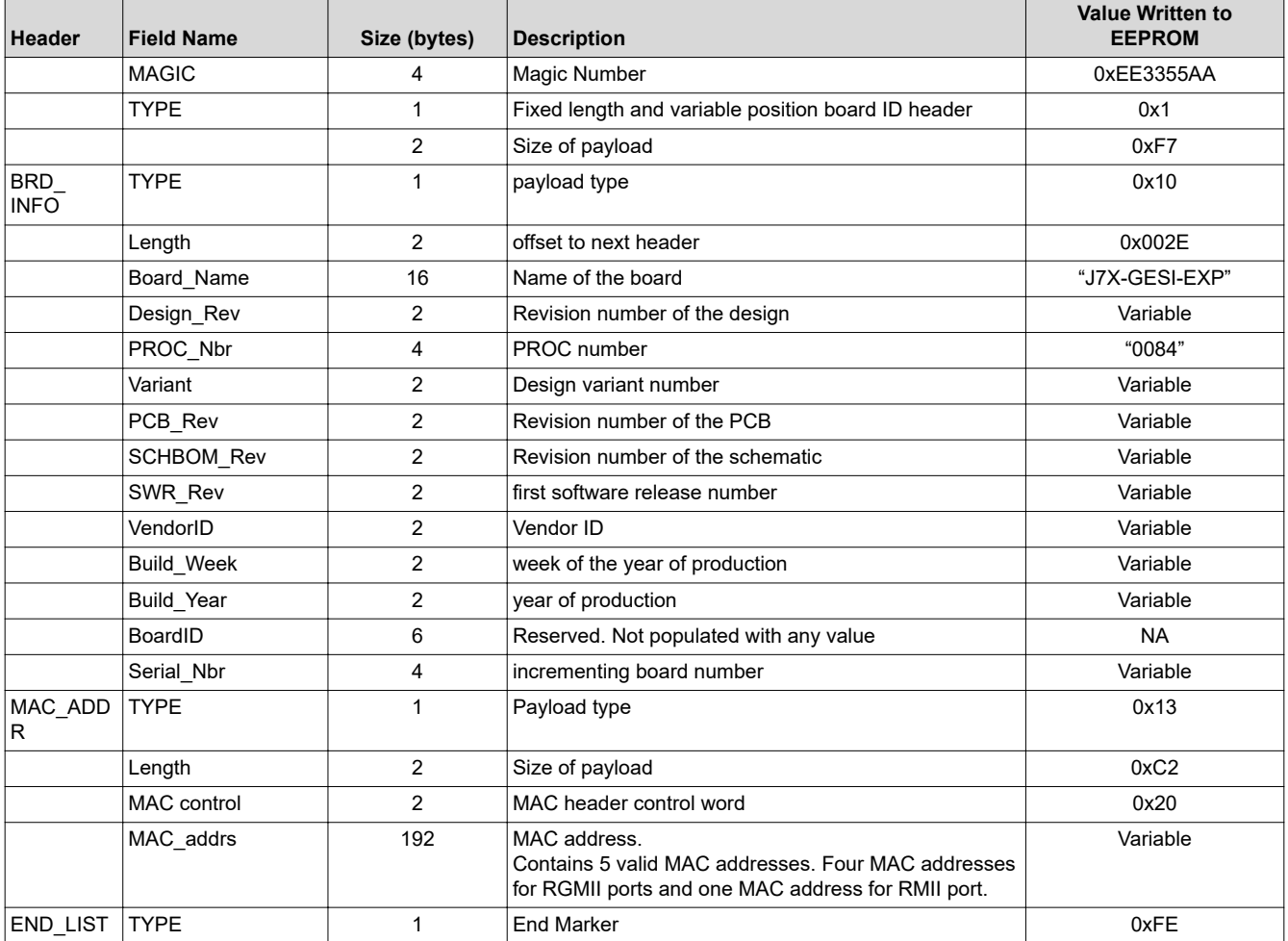

Above board ID details will be programmed on the EEPROM from the address 0x0h.

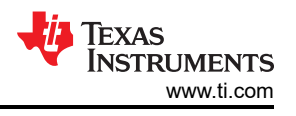

#### <span id="page-13-0"></span>**4.4 Ethernet Interface**

The Jacinto7 EVM – GESI Expansion board provides an option to the users to validate the Jacinto7 SoC's RGMII and RMII controllers.

GESI supports 4 RGMII interfaces using Four DP83867 Gigabit Ethernet. It is connected to 2x stacked RJ45 connector J20A & J20B and J21A & J21B. Default Configurations of these PHYs can be determined by Resistor Straps on configuration pins of PHY.

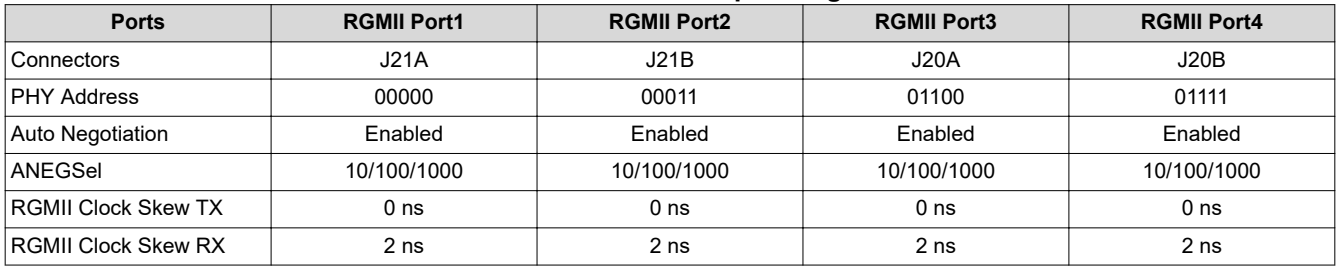

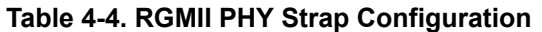

On these RGMII PHYs either CPSWxG or Main domain RGMII interface of Jacinto7 processor can be validated by software configuration. It is specific to the processor.

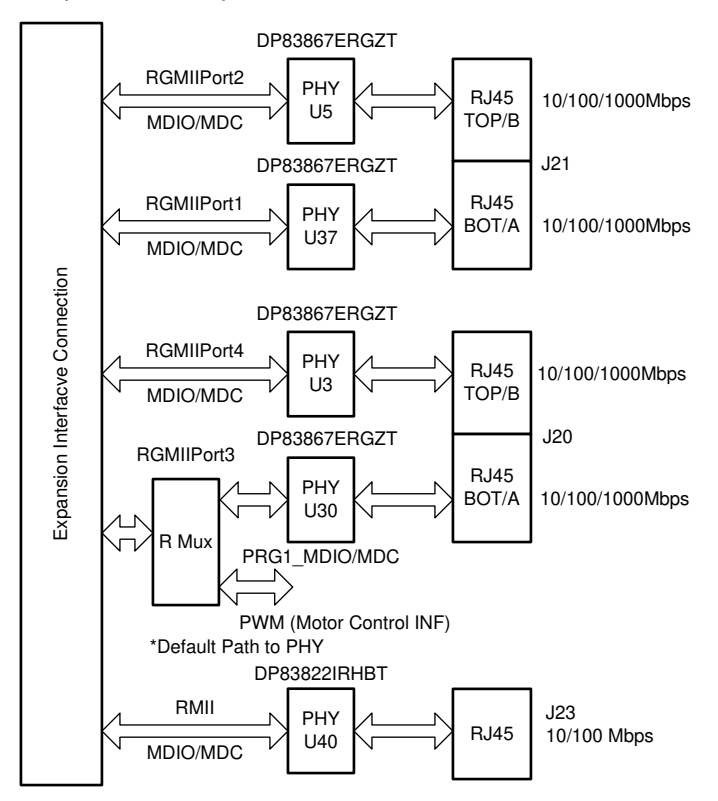

**Figure 4-3. Ethernet Interface**

Ethernet PHY management bus, MDIO-MDC is wired through 2:1 mux SN74CB3Q3257PWR. For Mux selection GPIO details, see [Appendix B.](#page-25-0)

RMII connection of DP83822IRHBT provides a 10/100 Mbps port (J23).

<span id="page-14-0"></span>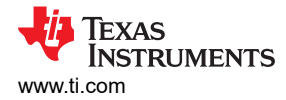

#### **4.4.1 RGMII Clocking Scheme**

Reference clock for Ethernet PHY DP83867 is provided by a 25 MHz Crystal attached to the each PHY chip. Also, the system has an option to source the reference clock to the Ethernet PHY from CP Board Clock Generator with the low skew 1:4 clock buffer ICS651MLF on GESI Expansion board.

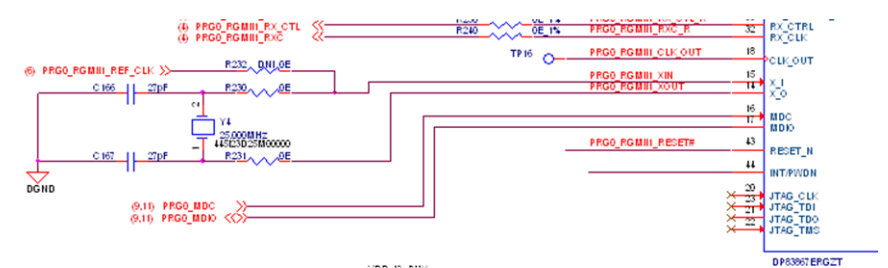

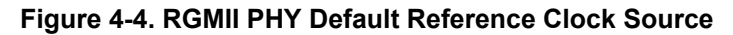

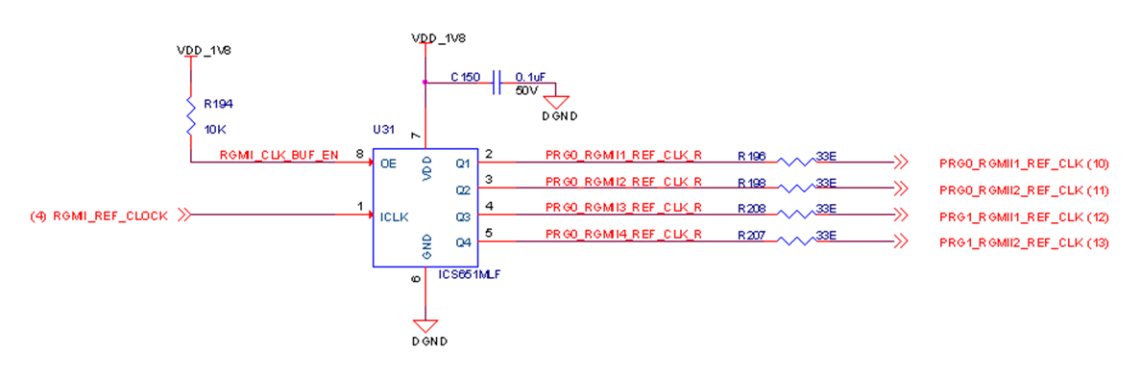

**Figure 4-5. Ethernet PHY Reference Clock buffer (Optional)**

#### **4.4.2 Ethernet Port LED Indication**

Table 4-5 and Table 4-6 show the LED function of the RGMII ports and RMII port RJ45 connectors.

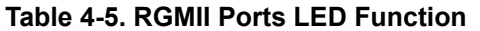

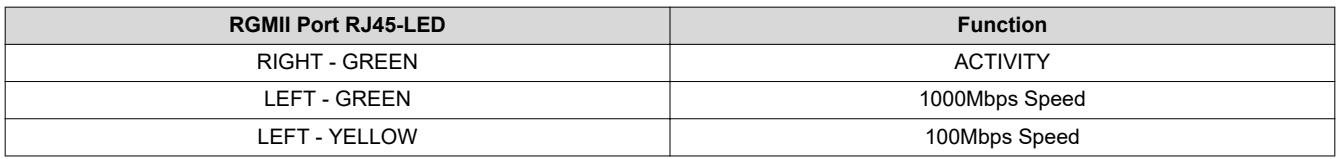

#### **Table 4-6. RMII Port LED Function**

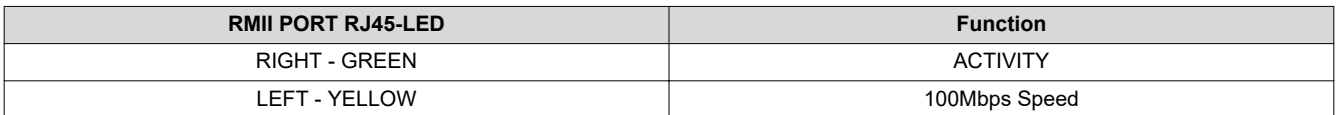

#### **4.5 PROFI BUS / RS485**

A 12-Mbps PROFIBUS port (J18 – DB9) is available in GESI board. [Figure 4-6](#page-15-0) shows the DB-9 (RS485) Connector on GESI Expansion Board.

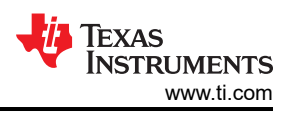

<span id="page-15-0"></span>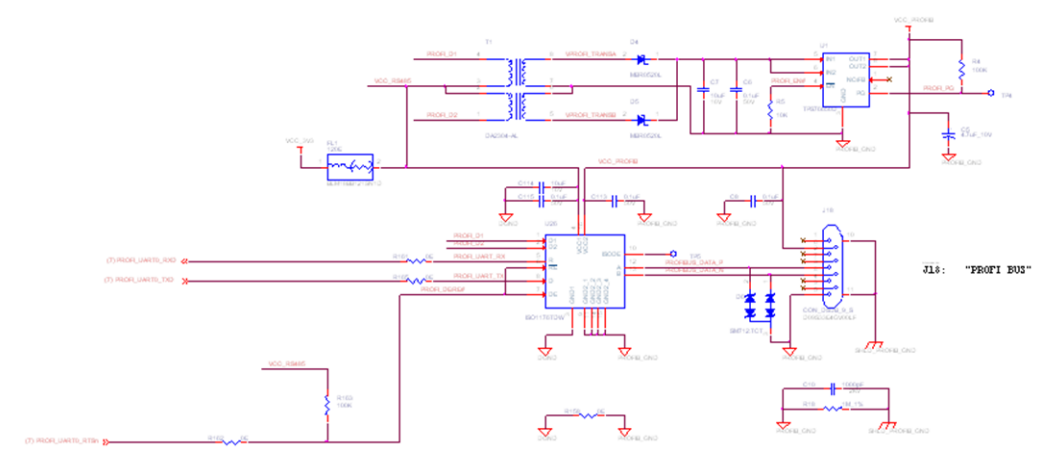

**Figure 4-6. PROFIBus Interface**

#### **4.6 LIN Interface**

There are six LIN interfaces present in the GESI Expansion Board (3x Dual Port LIN). A Dual pin Switch (SW2, SW3 and SW4) is provided for each LIN Port to select the mode of Corresponding LIN Port as a Slave or Master. To set the LIN port as Master CLOSE the corresponding Switch and to set LIN ports as Slave OPEN the Corresponding Switch.

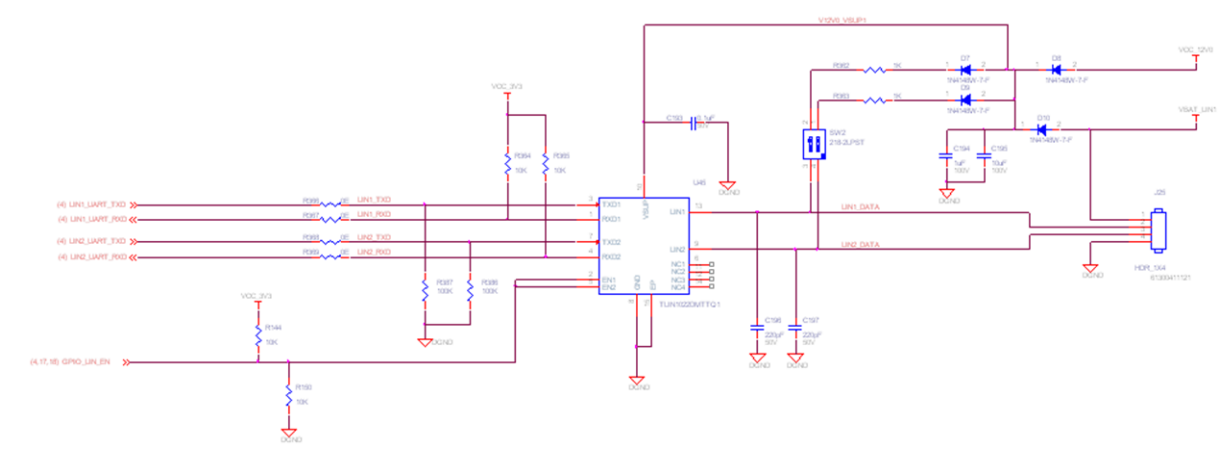

**Figure 4-7. Dual Port LIN Interface**

# <span id="page-16-0"></span>**4.7 MCAN**

6x MCAN ports are available in GESI board. For each port a 3-pin header has been provided. J3, J6, J8, J10, J12 and J14 are the MCAN interface connectors. Toggling CAN\_STB to high keeps the MCAN ports in standby state. For specific GPIO assignment, see [Appendix B](#page-25-0).

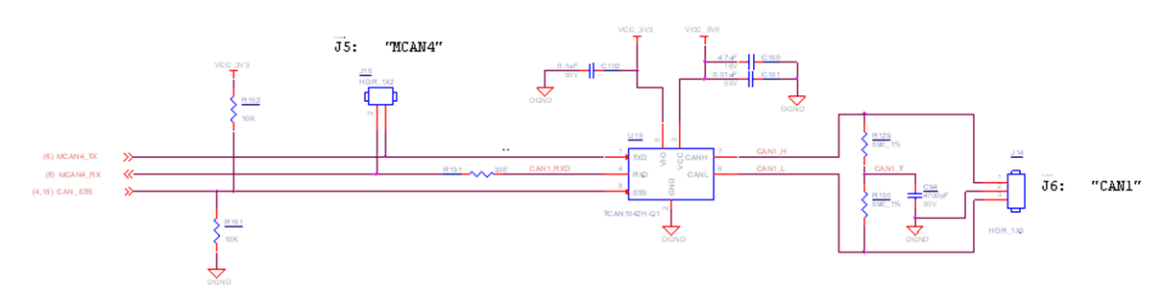

#### **Figure 4-8. MCAN Interface**

Figure 4-9 shows the MCAN Headers on GESI Expansion Board.

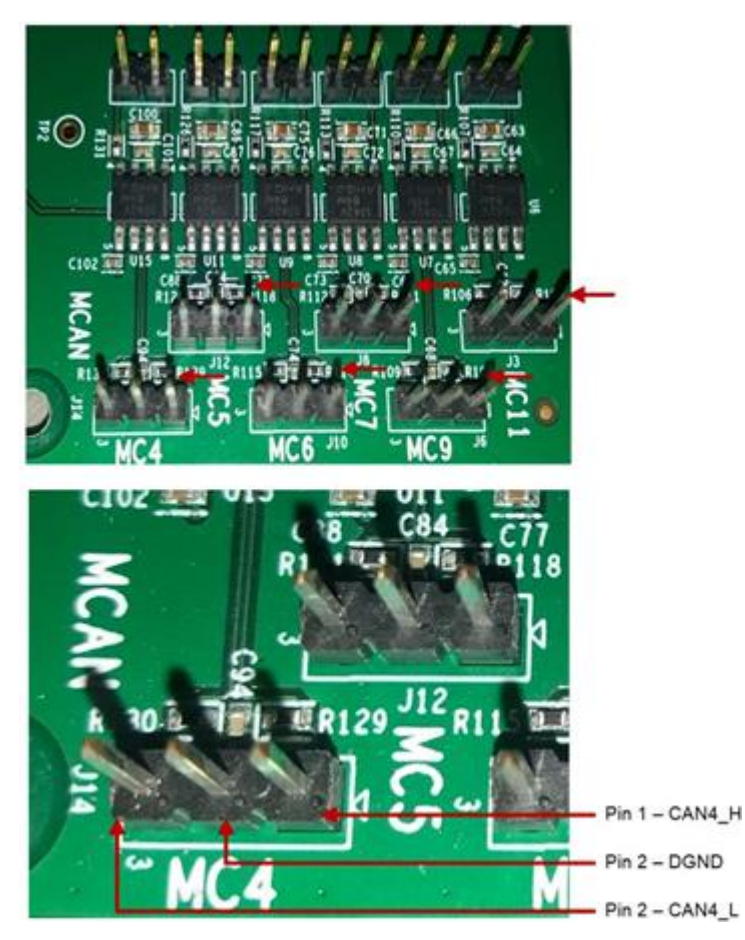

**Figure 4-9. MCAN Headers**

#### **4.8 MUX Selection**

#### **4.8.1 MUX – PRGx\_MDIO/MDC, CPSW9G\_MDIO/MDC**

J721E SoC supports common MDIO/MDC lines from CPSWxG domain and MAIN\_ MDIO/MDC control to the RGMII PHYs through Mux IC U34 and U35. I2C5 interface of J721E SoC muxed with PRG0\_MDIO0\_MDC/ MDIO signals.

Mux channel selection is done by toggling the MDIO\_MDC\_SEL0 and MDIO\_MDC\_SEL1 signals from Jacinto7 EVM CPB IO Expander I2C0/0x20 Port 15 and 16. For more information, see [Appendix B](#page-25-0).

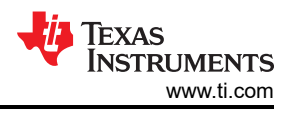

#### <span id="page-17-0"></span>**4.8.2 MUX – PRG1\_RGMII1/PRG1\_PWM**

PRG1\_RGMII1 and PWM signals of J721E SoC is interfaced on the GESI Expansion board using Resistor Mux as shown in Figure 4-10. J721E signals go to either Ethernet PHY or Motor Control interface on the GESI expansion board. The default path is provided to Ethernet.

Users are required to change the Resistor population option when they need to interface with Motor Control Interface (PWM).

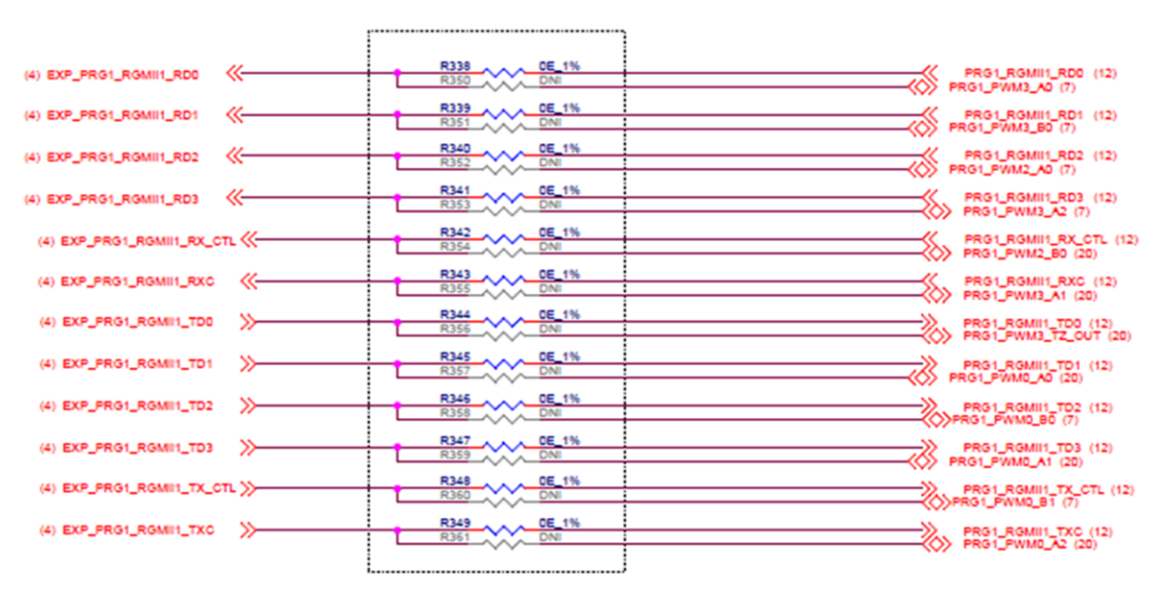

**Figure 4-10. Resistor MUX for EXP\_PRG1\_RGMII1 Signal**

#### **4.8.3 MUX – PRG1\_PWM/MCAN**

EXP\_MCAN [4:7] signals of J721E SoC is connected to 1:2 mux U29 on GESI. By toggling the signal MCAN/ PWM\_SEL from Jacinto7 EVM CPB I2C0 GPIO expander – U126, P14, the EXP\_MCAN [4:7] signals either connect to MCAN interface or to Motor Control interface. For more information, see [Appendix B](#page-25-0).

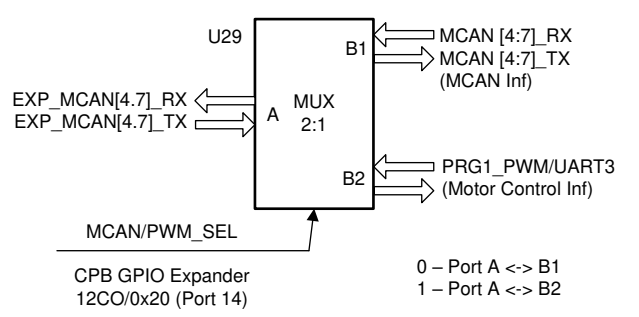

**Figure 4-11. G1\_PWM/MCAN Mux**

<span id="page-18-0"></span>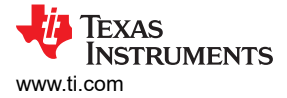

#### **4.8.4 MUX\_MC/BP\_SEL**

Signals PRG1 PWM (output from U29) and McASP10 (from Expansion Connector) are input to 2:1 mux U41. MUX\_MC/BP\_SE, control signal for mux U41 connects the input signals, either to Motor Control interface or to Booster pack interface. MUX\_MC/BP\_SE is set high or low by Jacinto7 EVM CP Board Configuration Switch SW3 position 8.

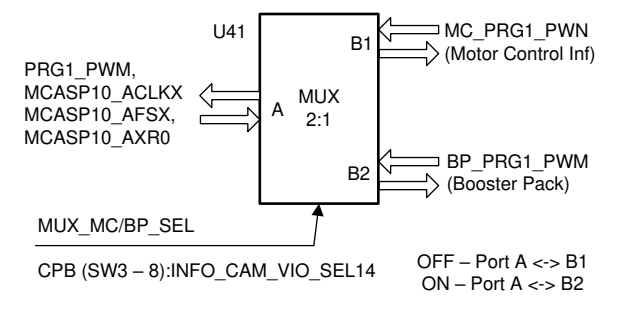

#### **Figure 4-12. MC\_PRG1\_PWM/BP\_PRG1\_PWM Mux**

#### **4.9 GESI LaunchPad-Booster Pack Interface**

A GESI Launchpad connectors (J5 and J16) provided in GESI board to interface with Boosterpack modules. BoosterPack plug-in modules shall be plugged in to extend the functionality like wireless connectivity, capacitive touch, temperature sensing, displays and much more. [Table 4-7](#page-19-0) contains the pin out details of both connectors.

Except BOOST-DRV8848, all other BP interfaces listed below are supported similar to Maxwell EVM:

- BOOSTXL-ULN2003
- BOOST-DRV8711
- BOOSTXL-DRV8301
- CC3100BOOST
- BOOST-CC2564MODA

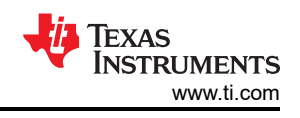

<span id="page-19-0"></span>For resistor population option to support specific Boosterpack module, see Figure 4-13.

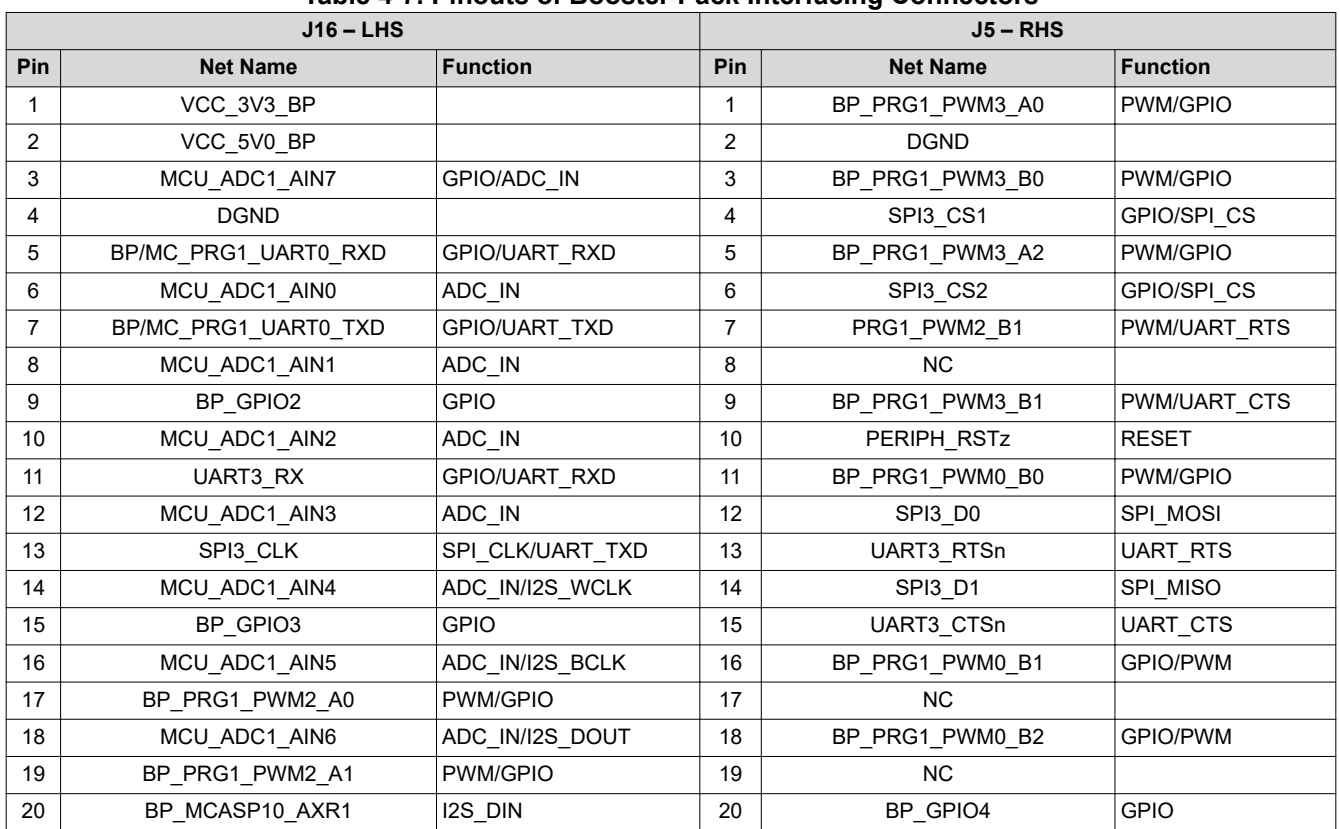

#### **Table 4-7. Pinouts of Booster Pack Interfacing Connectors**

Figure 4-13 shows the BoosterPack headers on GESI Expansion Board.

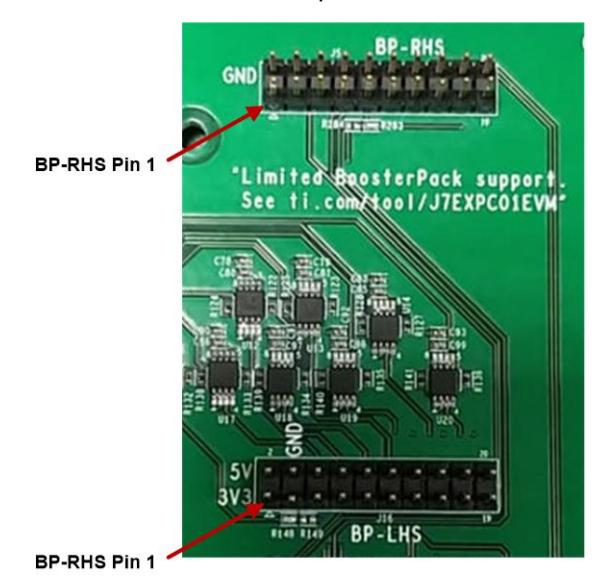

**Figure 4-13. BoosterPack Headers**

<span id="page-20-0"></span>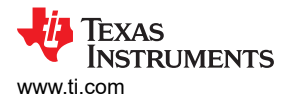

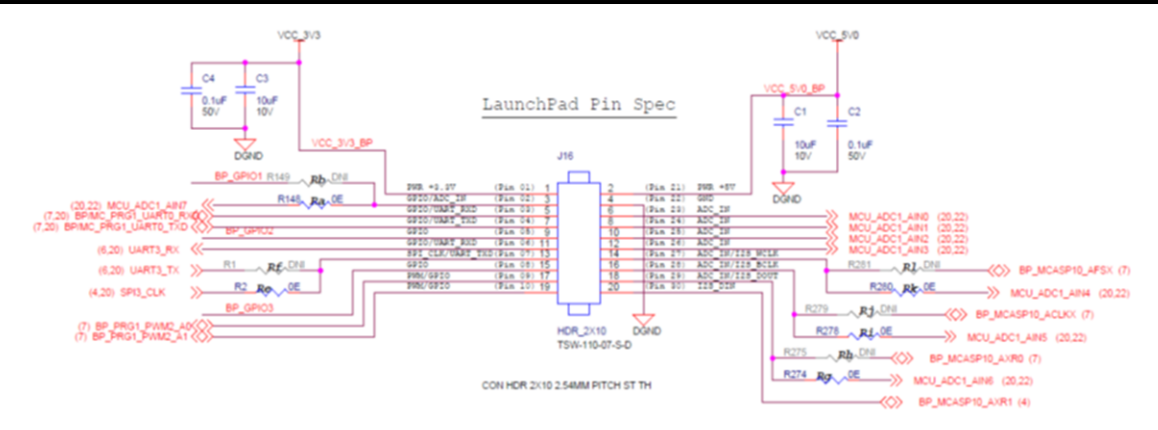

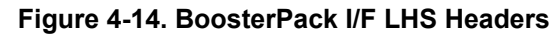

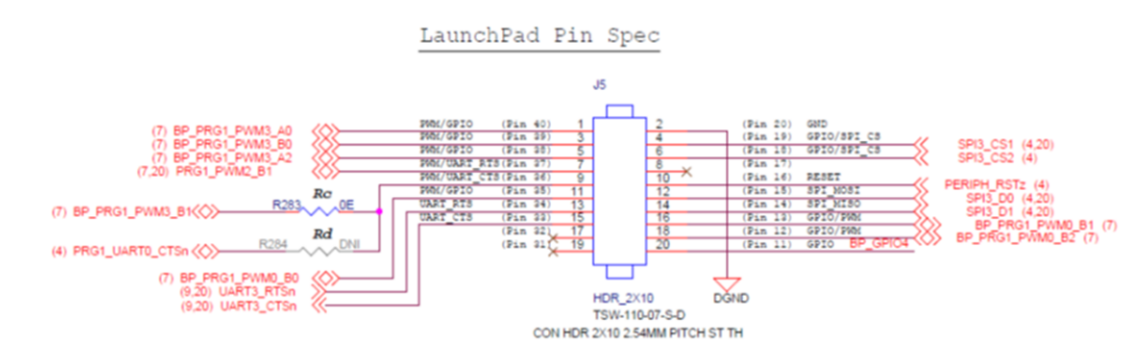

**Figure 4-15. BoosterPack I/F RHS Headers**

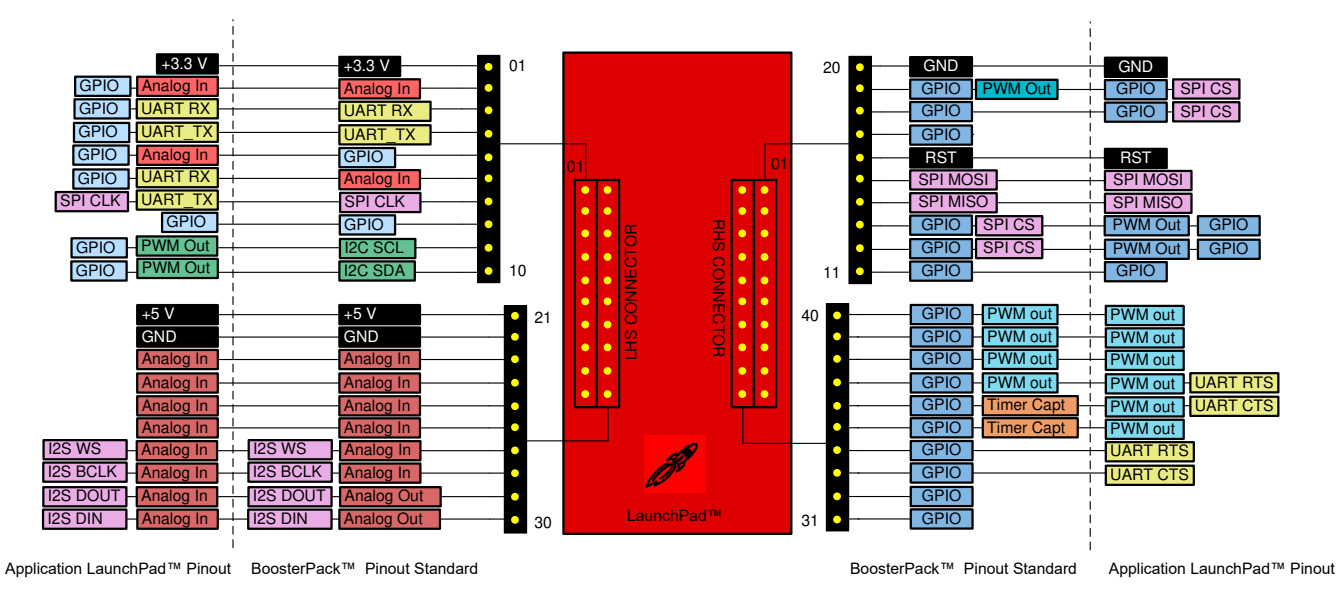

**Figure 4-16. GESI launchpad-Booster Pack Pinout**

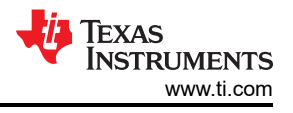

#### <span id="page-21-0"></span>**4.10 Motor Control Interface**

Motor control interface signals are terminated to 2x30 pin female connector. Figure 4-17 shows the Motor Control Header on GESI Expansion Board.

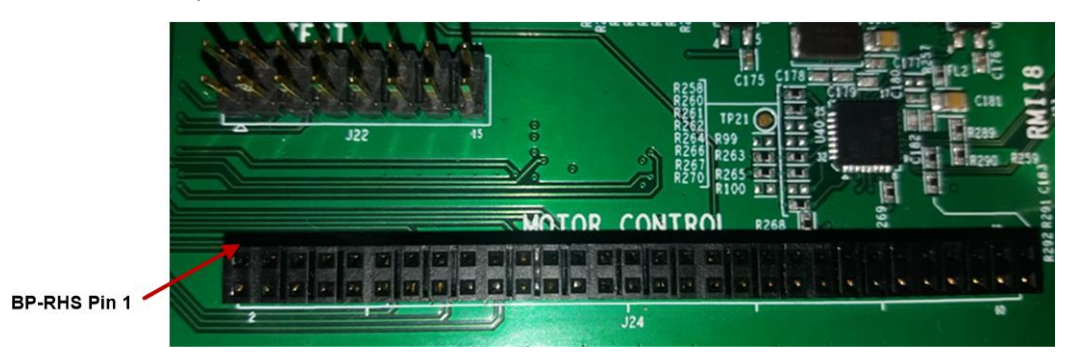

**Figure 4-17. Motor Control Header**

Table 4-8 contains the Pin Out details of motor Control Header.

#### **Table 4-8. Pin Outs of J24 (Motor Control Header) Connector**

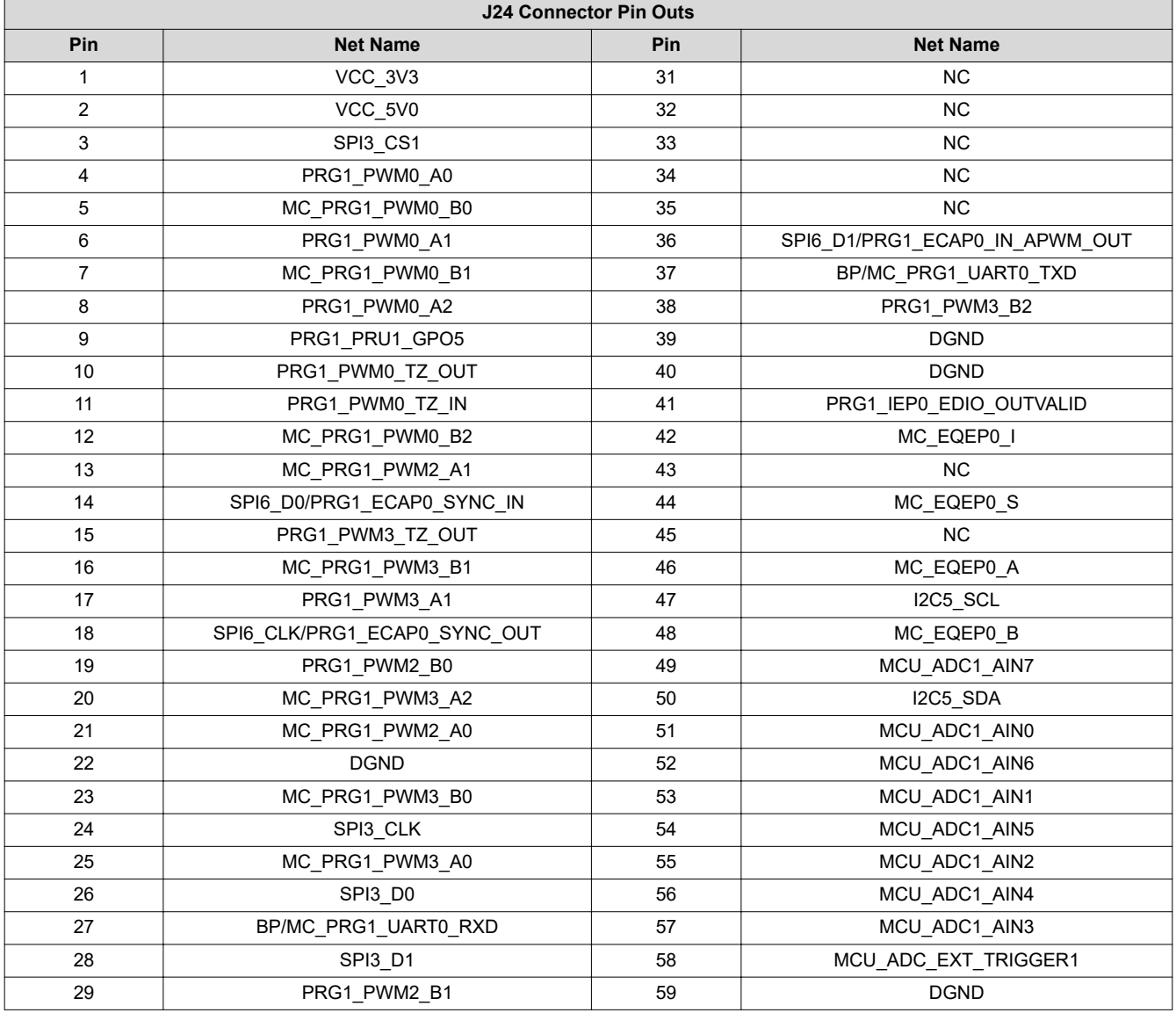

#### **Table 4-8. Pin Outs of J24 (Motor Control Header) Connector (continued)**

<span id="page-22-0"></span>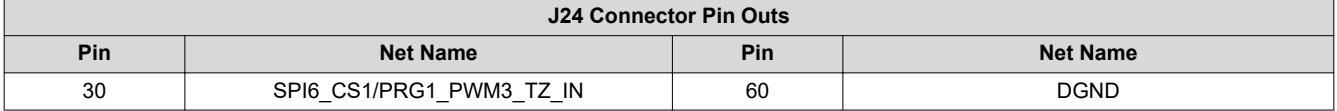

#### **4.11 USS/IMU Header**

Table 4-9 contains the pin out details of USS/IMU header. USS/IMU Header on GESI Expansion Board is shown in Figure 4-18.

#### **Table 4-9. Pin Outs of J19 (USS/IMU Header) Connector**

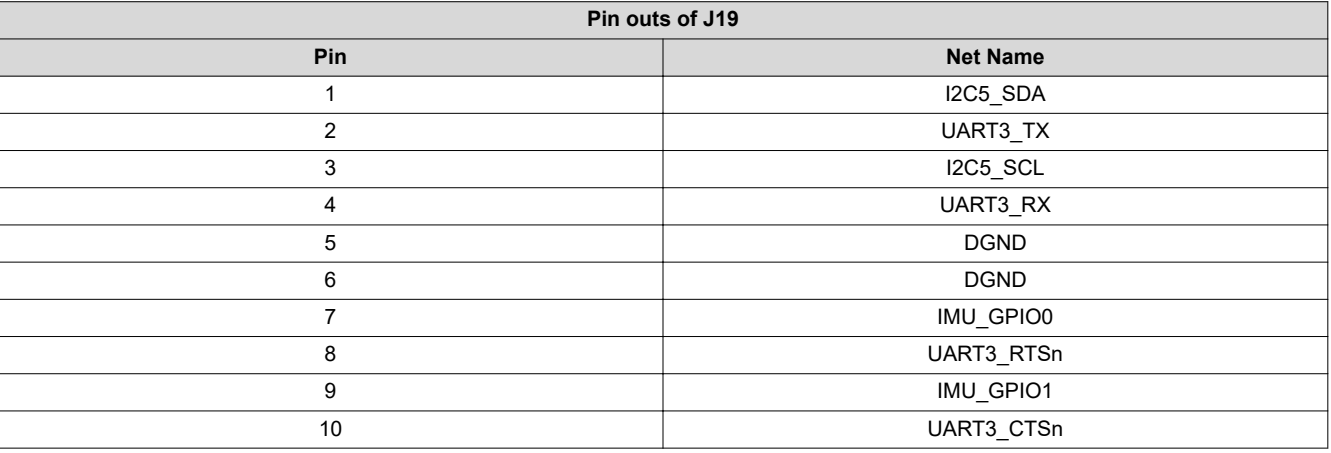

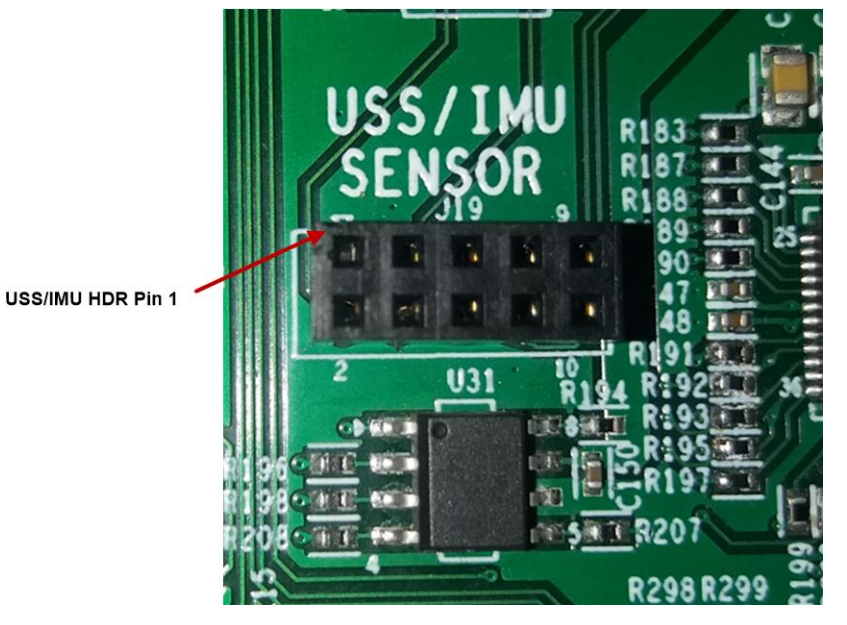

**Figure 4-18. USS/IMU Header**

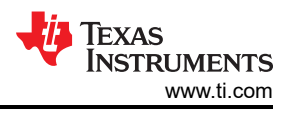

## <span id="page-23-0"></span>**4.12 Test Header**

Table 4-10 contains the pin out details of Test header. Test Header on GESI Board is shown in Figure 4-19.

**Table 4-10. Pin Outs of J22 (Test Header) Connector**

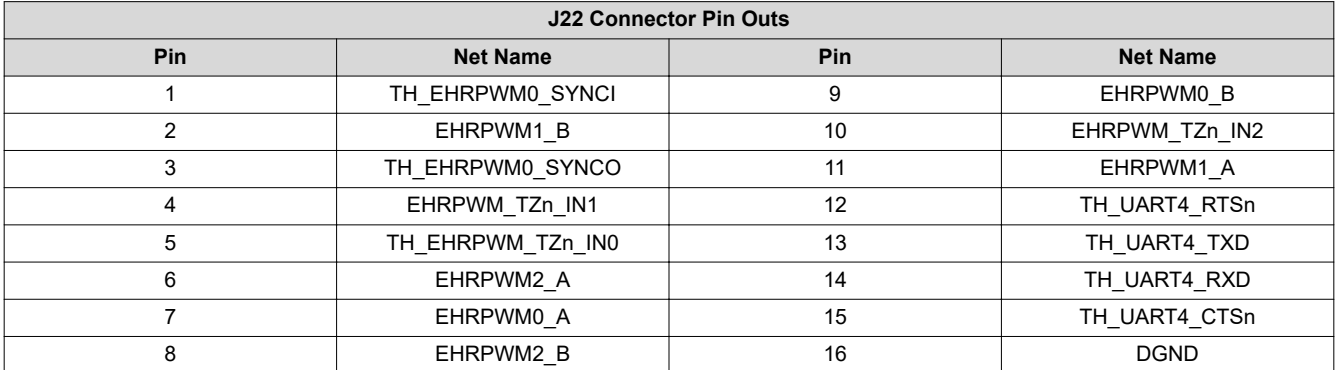

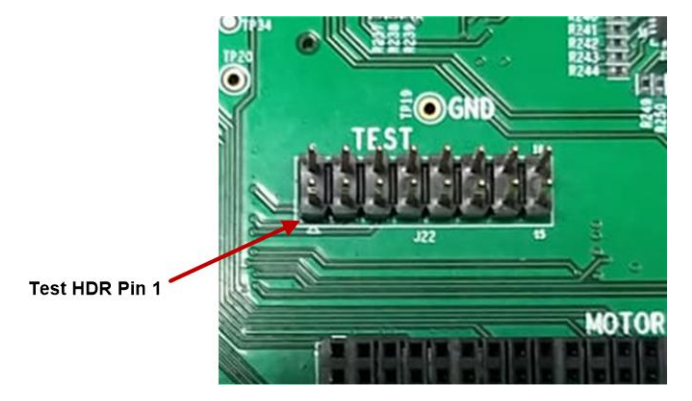

**Figure 4-19. Test Header**

<span id="page-24-0"></span>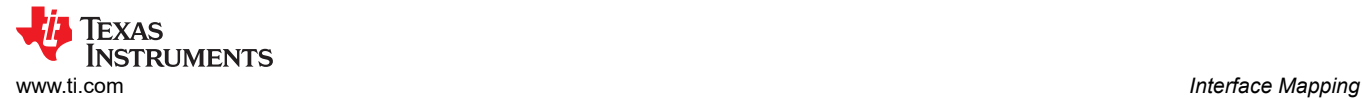

# **A Interface Mapping**

J721E EVM & J7VCL EVM Interface Mapping on GESI Expansion is provided in Table A-1.

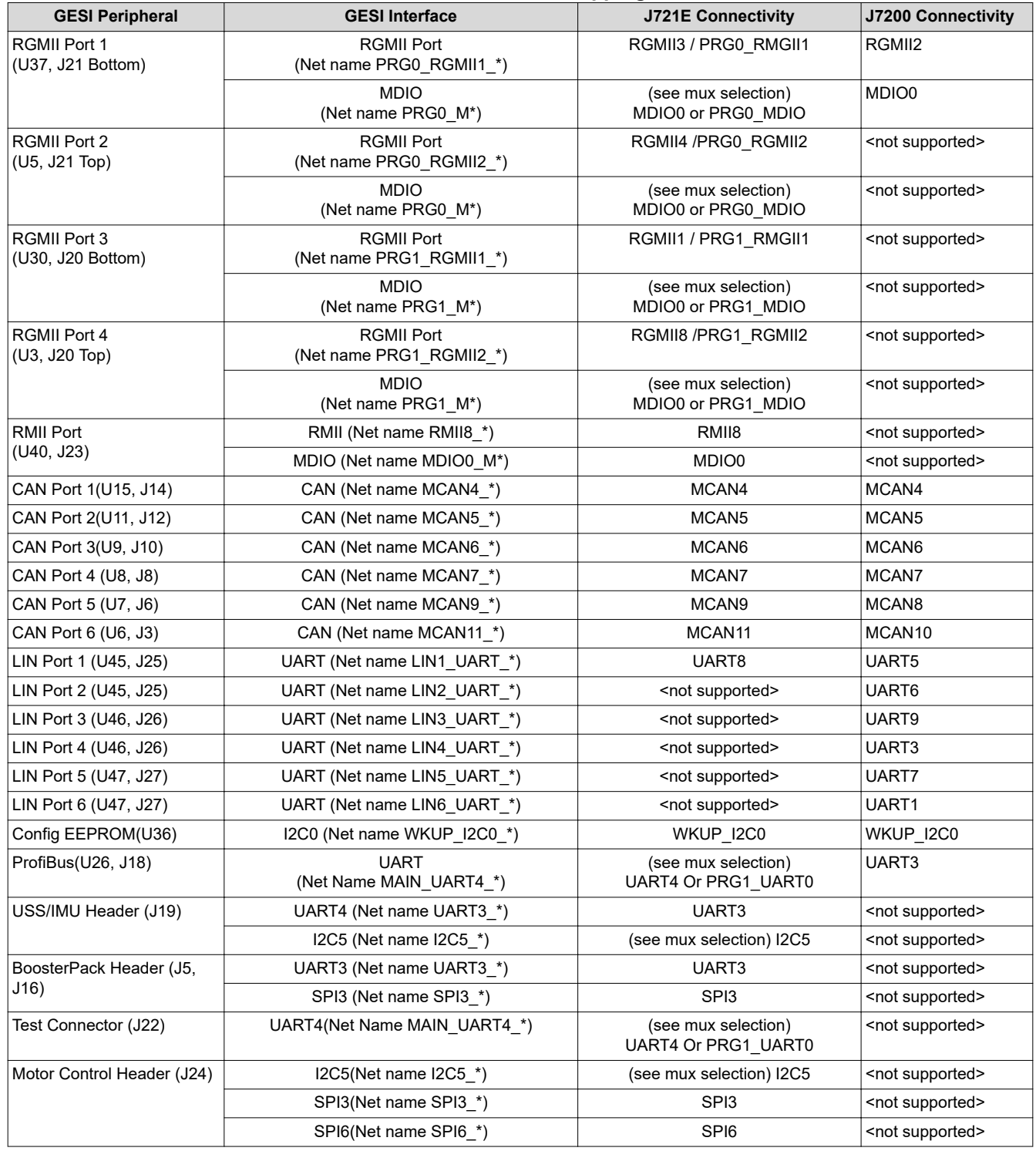

#### **Table A-1. Interface Mapping (1)**

(1) Header and expansion interfaces can support a variety of modes and signals for testing and interfacing to external components. All supported modes are not documented in [Table B-1.](#page-25-0) To determine the complete list of supported signals/interfaces, see device DM and EVM schematics.

<span id="page-25-0"></span>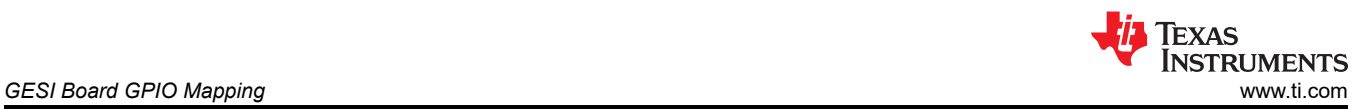

# **B GESI Board GPIO Mapping**

GESI GPIO mapping is shown in Table B-1.

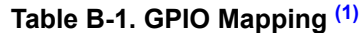

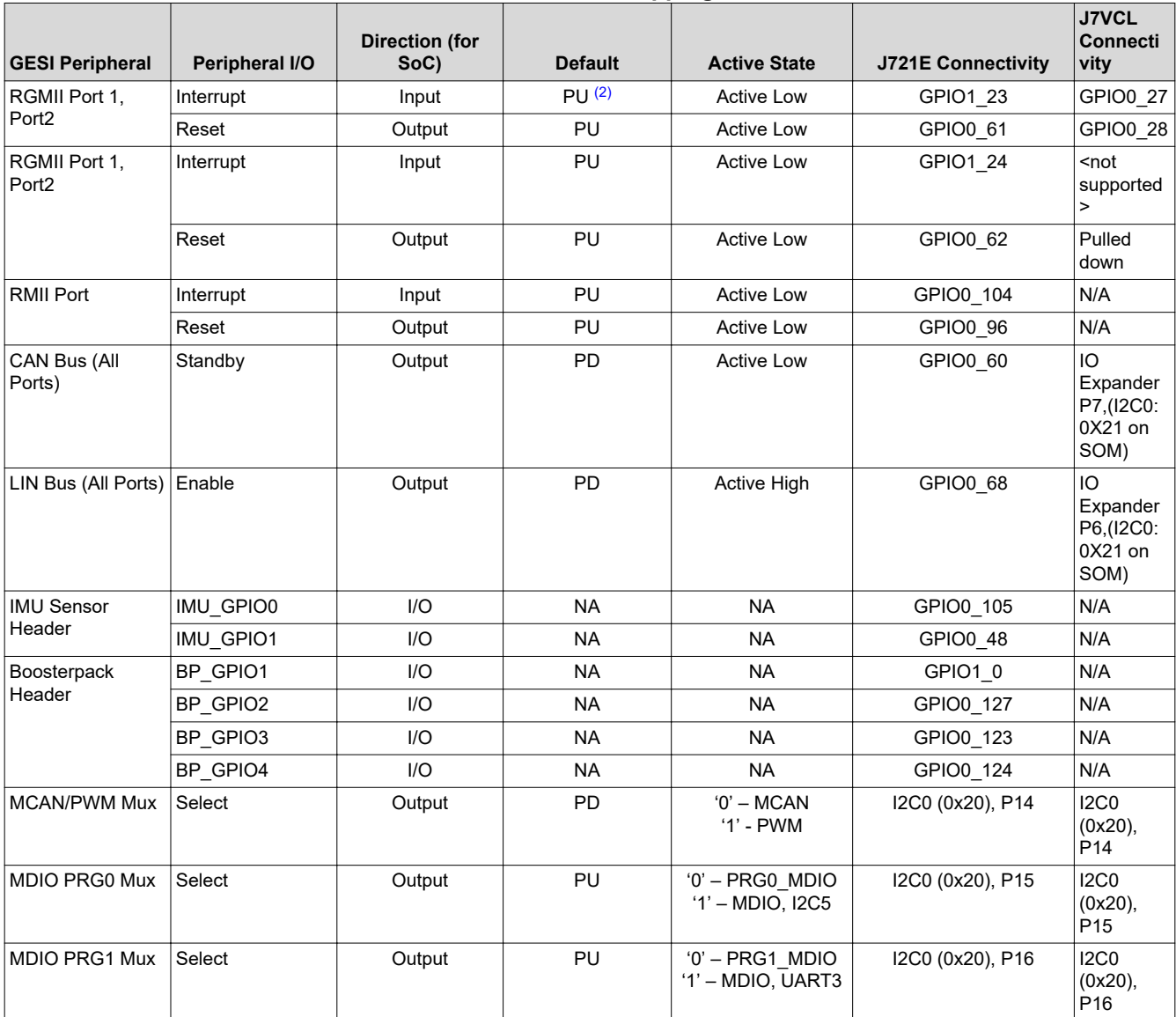

(1) Header and expansion interfaces can support a variety of modes and signals for testing and interfacing to external components. All supported GPIO are not documented in Table B-1. To determine the complete list of supported signals/GPIO, see device-specific DM and EVM schematics.

(2) 'PU' refers to default state of Pull-up. 'PD' refers to default state of Pull-down.

# <span id="page-26-0"></span>**C I2C Address Mapping**

Table C-1 provides the complete I2C address mapping details on GESI Expansion.

**Table C-1. J7ES EVM – GESI Expansion I2C Table**

| <b>I2C Bus</b> | <b>Device/Function</b>        | Part Ref#       | <b>I2C Address</b> |
|----------------|-------------------------------|-----------------|--------------------|
| WKUP I2C0      | Board ID EEPROM               | U36             | 0x52               |
| SoC I2C5       | USS/IMU Sensor control Header | J19 (RECP 2X5)  | TBD                |
| SoC I2C5       | <b>Motor Control Header</b>   | J24 (RECP 30X2) | TBD                |
| ICO            | Reserved                      | TP60, TP61      | <b>NA</b>          |
| 12C1           | Reserved                      | TP25, TP26      | <b>NA</b>          |
| IC2            | Reserved                      | TP22, TP23      | <b>NA</b>          |
| IC3            | Reserved                      | TP34, TP35      | <b>NA</b>          |
| IC6            | Reserved                      | TP31, TP32      | <b>NA</b>          |

## **D Revision History**

NOTE: Page numbers for previous revisions may differ from page numbers in the current version.

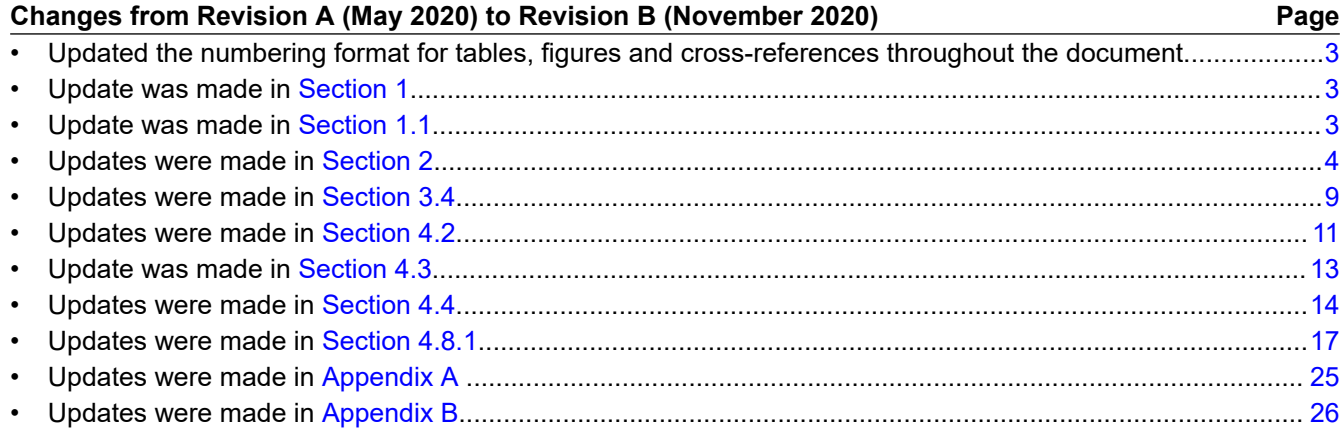

#### **IMPORTANT NOTICE AND DISCLAIMER**

TI PROVIDES TECHNICAL AND RELIABILITY DATA (INCLUDING DATA SHEETS), DESIGN RESOURCES (INCLUDING REFERENCE DESIGNS), APPLICATION OR OTHER DESIGN ADVICE, WEB TOOLS, SAFETY INFORMATION, AND OTHER RESOURCES "AS IS" AND WITH ALL FAULTS, AND DISCLAIMS ALL WARRANTIES, EXPRESS AND IMPLIED, INCLUDING WITHOUT LIMITATION ANY IMPLIED WARRANTIES OF MERCHANTABILITY, FITNESS FOR A PARTICULAR PURPOSE OR NON-INFRINGEMENT OF THIRD PARTY INTELLECTUAL PROPERTY RIGHTS.

These resources are intended for skilled developers designing with TI products. You are solely responsible for (1) selecting the appropriate TI products for your application, (2) designing, validating and testing your application, and (3) ensuring your application meets applicable standards, and any other safety, security, regulatory or other requirements.

These resources are subject to change without notice. TI grants you permission to use these resources only for development of an application that uses the TI products described in the resource. Other reproduction and display of these resources is prohibited. No license is granted to any other TI intellectual property right or to any third party intellectual property right. TI disclaims responsibility for, and you will fully indemnify TI and its representatives against, any claims, damages, costs, losses, and liabilities arising out of your use of these resources.

TI's products are provided subject to [TI's Terms of Sale](https://www.ti.com/legal/termsofsale.html) or other applicable terms available either on [ti.com](https://www.ti.com) or provided in conjunction with such TI products. TI's provision of these resources does not expand or otherwise alter TI's applicable warranties or warranty disclaimers for TI products.

TI objects to and rejects any additional or different terms you may have proposed.

Mailing Address: Texas Instruments, Post Office Box 655303, Dallas, Texas 75265 Copyright © 2022, Texas Instruments Incorporated